Утвержден ИМЕС.467444.099РЭ-ЛУ

# МОДУЛЬ ПРОЦЕССОРА СРВ914

# Руководство по эксплуатации

Редакция 1.2

ИМЕС.467444.099 РЭ

# **Список обновлений и дополнений к документу в хронологическом порядке**

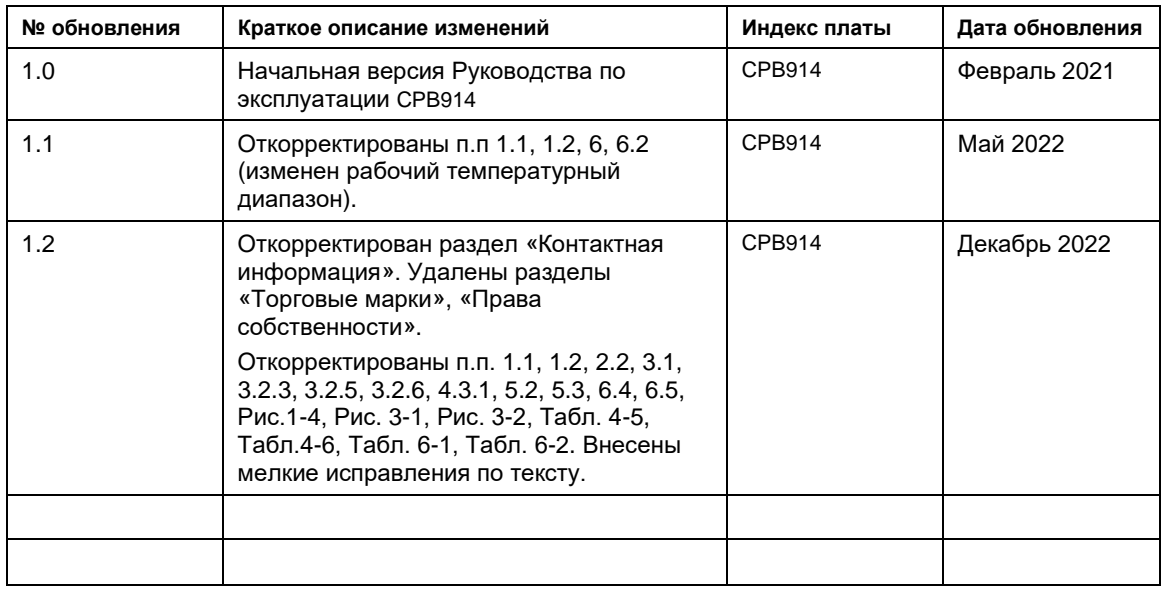

# **Контактная информация**

- Изготовитель: ЗАО «НПФ «ДОЛОМАНТ»:
- Почтовый адрес: Российская Федерация, 117437, Москва, Профсоюзная ул., 108

\_\_\_\_\_\_\_\_\_\_\_\_\_\_\_\_\_\_\_\_\_\_\_\_\_\_\_\_\_\_\_\_\_\_\_\_\_\_\_\_\_\_\_\_\_\_\_\_\_\_\_\_\_\_\_\_\_\_\_\_\_\_\_\_\_\_\_\_\_\_\_\_\_\_\_\_\_\_\_\_\_\_\_\_\_\_\_\_\_\_\_\_\_\_\_\_

- Телефон: (495) 232-2033
- Факс: (495) 232-1654
- Интернет-сайт: <http://www.dolomant.ru/>
- Электронная почта: [info@dolomant.ru](mailto:info@dolomant.ru)
- Техническая поддержка ЗАО «НПФ «ДОЛОМАНТ»: (495) 232-1698

Электронная почта технической поддержки: [support@dolomant.ru](mailto:support@dolomant.ru)

# Содержание

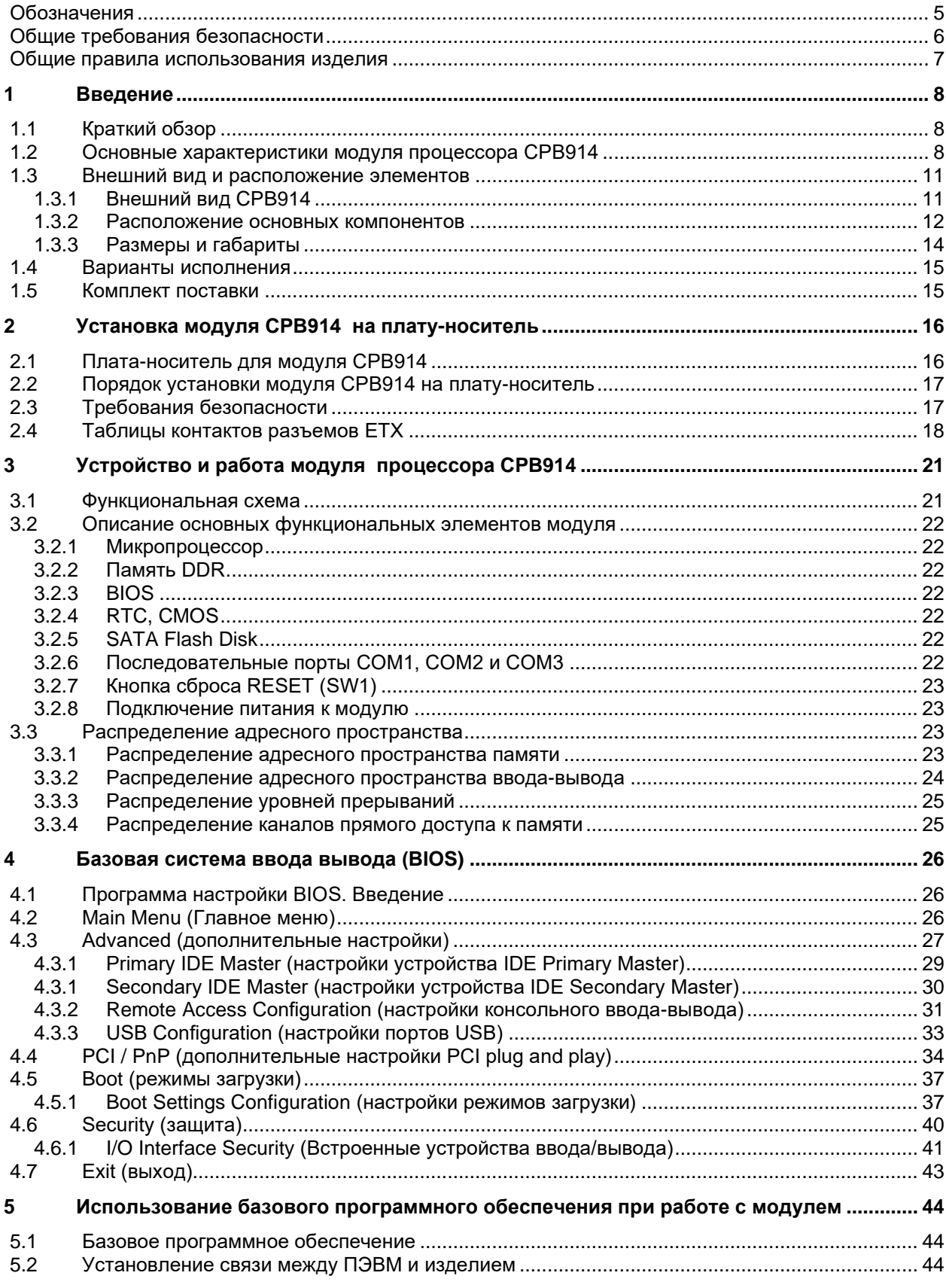

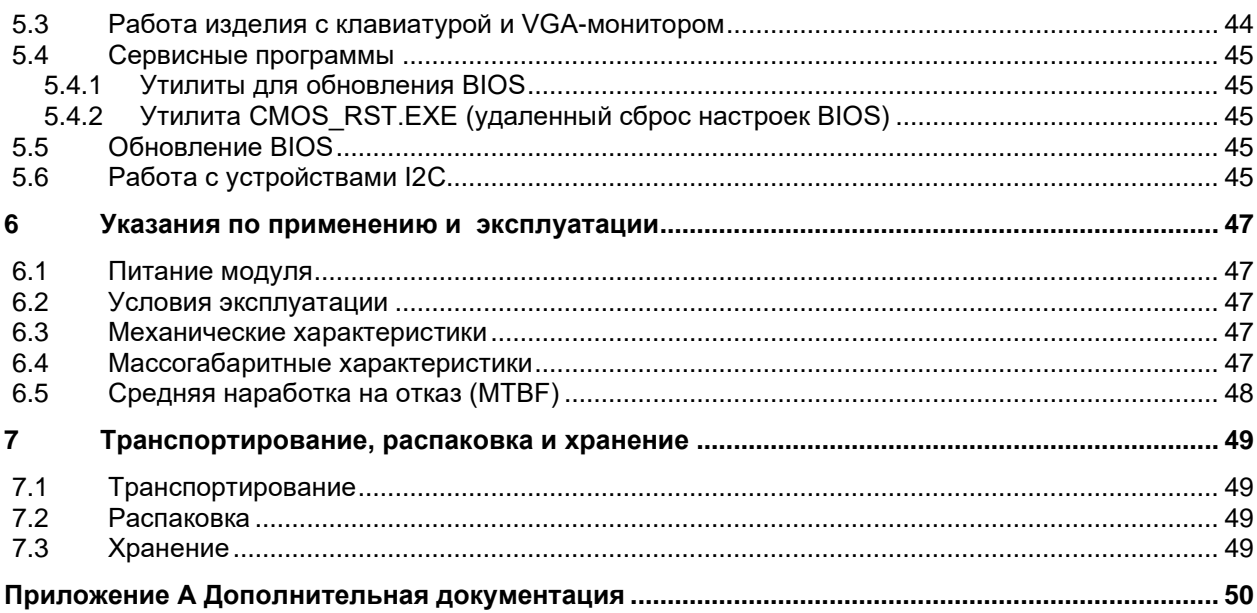

# <span id="page-4-0"></span>Обозначения

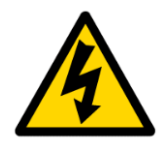

## Осторожно, высокое напряжение!

Этот знак и надпись предупреждают об опасностях, связанных с электрическими разрядами (> 60 В) при прикосновении к частям. Несоблюдение продукту или  $\mathbf{k}$ ero мер предосторожности, упомянутых или предписанных правилами, может подвергнуть опасности Вашу жизнь или здоровье, а также может привести к повреждению продукта. См. также раздел, посвященный правилам при работе с высоким напряжением, приведенный ниже.

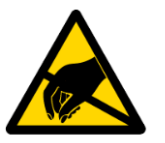

### Внимание!

## Устройство, чувствительное к воздействию статического электричества!

Этот знак и надпись сообщают о том, что электронные платы И их компоненты чувствительны  $\mathsf{K}$ статическому электричеству, поэтому следует проявлять осторожность при обращении с этим изделием и при проведении проверок с тем. чтобы гарантировать целостность и работоспособность устройства. См. также раздел, посвященный инструкциям по обращению с платой и распаковке, приведенный ниже.

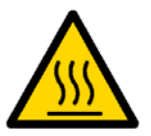

### Внимание! Горячая поверхность!

Этот знак и надпись предупреждают об опасности, связанной с прикосновением к горячим поверхностям, имеющимся в устройстве.

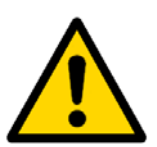

### Внимание!

Этот знак призван обратить Ваше внимание на те аспекты Руководства, неполное понимание или игнорирование которых может подвергнуть опасности Ваше здоровье или привести к повреждению оборудования.

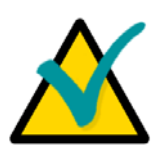

### Примечание

Этим знаком отмечены фрагменты текста, которые следует внимательно прочитать.

# <span id="page-5-0"></span>Общие требования безопасности

Данный продукт ЗАО «НПФ «ДОЛОМАНТ» разработан и испытан с целью обеспечения соответствия требованиям электрической безопасности. Ero конструкция предусматривает длительную безотказную работу. Срок службы изделия может значительно сократиться из-за неправильного обращения с ним при распаковке и установке. Таким образом, в интересах Вашей безопасности и для обеспечения правильной работы изделия Вам следует придерживаться приведенных ниже рекомендаций.

## Правила безопасного обращения с высоким напряжением

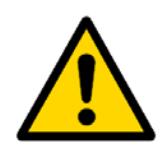

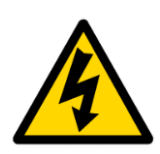

# Внимание!

Все работы с данным устройством должны выполняться только персоналом с достаточной для этого квалификацией.

### Осторожно, высокое напряжение!

Перед установкой платы в систему убедитесь в том, что сетевое питание отключено. Это относится также и к установке плат расширения.

В процессе установки, ремонта и обслуживания изделия существует серьезная опасность поражения электрическим током, поэтому всегда вынимайте из розетки шнур питания во время проведения работ. Это относится также и к другим подводящим питание кабелям.

### Инструкции по обращению с платой и распаковке

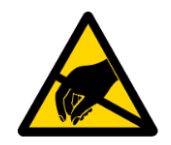

### Устройство, чувствительное к воздействию статического электричества!

Электронные платы и их компоненты чувствительны к воздействию статического электричества. Поэтому лля обеспечения сохранности И работоспособности при обращении с этими устройствами требуется особое внимание.

- Не оставляйте плату без защитной упаковки в нерабочем положении.
	- По возможности всегда работайте с платой на рабочих местах с зашитой от статического электричества. Если это невозможно, то пользователю необходимо снять с себя статический заряд перед тем, как прикасаться к изделию руками или инструментом. Это удобнее всего сделать, прикоснувшись к металлической части корпуса системы.
- Особенно важно соблюдать меры предосторожности при работах по замене плат расширения, модулей памяти, перемычек и т.п. Если на изделии есть батареи для питания памяти или часов реального времени, не кладите плату на проводящие поверхности, такие как антистатические коврики или губки. Они могут вызвать короткое замыкание и привести к повреждению батареи и проводящих цепей платы.

# <span id="page-6-0"></span>Общие правила использования изделия

- Для сохранения гарантии продукт не должен подвергаться никаким переделкам и изменениям. Любые несанкционированные компанией ЗАО «НПФ «ДОЛОМАНТ» изменения и усовершенствования, кроме приведенных в настоящем Руководстве или полученных от службы технической поддержки ЗАО «НПФ «ДОЛОМАНТ» в виде набора инструкций по их выполнению, аннулируют гарантию.
	- Это устройство должно устанавливаться и подключаться только к системам, отвечающим всем необходимым техническим и климатическим требованиям.

Это относится и к диапазону рабочих температур конкретной версии исполнения платы. Также следует учитывать температурные ограничения батарей, установленных на плате.

- Выполняя все необходимые операции по установке и настройке, следуйте инструкциям только этого Руководства.
- Сохраняйте оригинальную упаковку для хранения изделия в будущем или для транспортировки в гарантийном случае. В случае необходимости транспортировать или хранить плату упакуйте ее так же, как она была упакована при получении.
- Проявляйте особую осторожность при распаковке и обращении с изделием. Действуйте в соответствии с инструкциями приведенного выше раздела.

### <span id="page-7-0"></span>1 Введение

### <span id="page-7-1"></span> $11$ Краткий обзор

Настоящее Руководство по эксплуатации (далее Руководство) предназначено для ознакомления с устройством, принципом работы и основными сведениями, необходимыми для ввода в эксплуатацию, использования по назначению и обслуживания изделия «Модуль процессора CPB914» (далее модуль, модуль CPB914).

Модуль СРВ914, выполненный в соответствии со спецификацией ЕТХ (ЕТХ Specification Version 3.02 от 22.01.2007). предоставляет разработчикам высоконадежных малогабаритных систем такие возможности как: совместимость с семейством х86, современный набор функциональных возможностей, низкое энергопотребление, малые габариты и невысокую стоимость. Форм-фактор ETX характеризуется малыми габаритными размерами (114  $\times$  95 мм).

Модуль СРВ914 может быть использован в качестве вычислительного ядра (имеющего большой набор интерфейсов ввода/вывода) при построении систем реального времени, бортовых систем, средств безопасности и связи, контроля производства, высокоскоростного сбора данных и для других ответственных применений. предназначенных для работы в жестких условиях эксплуатации.

Расширение функциональных возможностей модуля осуществляется при подключении к плате-носителю.

В руководстве представлены правила безопасной установки, включения и конфигурирования модуля, подключения и взаимодействия с внешними устройствами. Также отражены вопросы запуска, отладки и использования программ из состава базового и сервисного программного обеспечения (далее ПО), особенности резервирования BIOS.

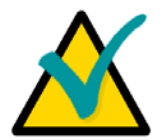

# Внимание!

Модуль содержит компоненты, чувствительные к электростатическому разряду!

### <span id="page-7-2"></span> $1.2$ Основные характеристики модуля процессора СРВ914

- $\blacksquare$ Процессор:
	- Vortex86DХ3™, 2 ядра
	- Тактовая частота 800 МГц
	- 32-битное ядро х86
	- 32 бит шина памяти
	- Сасһе-память 1-го уровня (64 Кбайт)
	- Сасһе-память 2-го уровня (512 Кбайт)
	- Расширения MMX, SSE
- Оперативная память:
	- напаянная DDR3-800 SDRAM 2 Гбайт
	- частота шины 400 МГц
- Встроенный графический сопроцессор:
	- 2D акселератор
- объем видеопамяти, выделяемой из основной, до 64 Мбайт
- Встроенный НDА-совместимый контроллер звука
- Встроенная энергонезависимая память:
	- 8 Кбайт FRAM для хранения конфигурации  $\blacksquare$
	- при отсутствии батарейки настройки CMOS сохраняются в памяти FRAM

 $(SPI)$ 

- **FLASH BIOS:**  $\blacksquare$ 
	- 2 Мбайт с возможностью модификации в системе
- Разъем для подключения карт MicroSD:
	- поддержка карт SD, SDHC, speed class 6
	- объем до 32 Гбайт
- FLASH-ЛИСК:

напаянный диск объемом 32 Гбайт, контроллер диска подключен к интерфейсу SATA

- используемый тип памяти NAND Flash (SLC)
- $\blacksquare$ Порты ввода/вывода:
	- ХР1: 32-разрядная шина PCI, частота 33 МГц

• ХР1: подключение до 4х устройств USB 1.1/2.0, поддержка загрузки с **VCTDOЙСТВ USB** 

• XP1: линейный стереовход/выход, вход для подключения микрофона (моно)

- ХР2: 16-разрядная шина ISA 8/16 МГц
- ХР3: порт подключения RGB монитора с разрешением до 1920х1440, 60 Гц
- ХРЗ: порт подключения LVDS панелей с разрешением до 1024х768, 60 Гц
- ХРЗ: последовательные порты COM1 / COM2 (полный набор сигналов),

совместимость с моделью 16С550 / 16С552, скорость обмена до 3 Мбод

- ХР3: порт клавиатуры и мыши PS/2
- ХРЗ: универсальный параллельный порт LPT

• XP4: порт подключения HDD, 1 канал Primary, подключение до двух устройств, поддержка Ultra-DMA 100

- $\blacksquare$  XP4: порт LAN 10/100 Мбит/с
- ХР4: порт I2C, 100/400 Кбит/с
- **XP4: nopt SMB**
- XP4: порт "Speaker Out" для подключения зуммера
- XP4: порт "RTC battery" для подключения батарейного питания
- Часы реального времени (батарейное питание обеспечивается платой- $\blacksquare$ носителем)
- $\blacksquare$ Консольные порты:
	- COM1 / COM2 / COM3
- Цифровой датчик температуры:  $\blacksquare$ 
	- измерение температуры от минус 55 °С до плюс 125 °С  $\blacksquare$
	- $\blacksquare$ разрешение 12 бит + знак
	- цена единицы младшего разряда 0,0625 °С
	- время преобразования до 1000 мс
- Сторожевой таймер:  $\blacksquare$ 
	- Программируемый интервал срабатывания от 100 мкс до 3 мин
- Программная совместимость с ОС:  $\blacksquare$ 
	- FreeDOS
	- Linux Debian 8
	- Microsoft<sup>™</sup> Windows 7 Embedded
- Напряжение питания:

 $+4,75...+5,25 B$ 

 +2,5…+3,3 В (напряжение питания батареи, используется для работы часов реального времени при отключенном основном напряжении питания)

 $\_$  ,  $\_$  ,  $\_$  ,  $\_$  ,  $\_$  ,  $\_$  ,  $\_$  ,  $\_$  ,  $\_$  ,  $\_$  ,  $\_$  ,  $\_$  ,  $\_$  ,  $\_$  ,  $\_$  ,  $\_$  ,  $\_$  ,  $\_$  ,  $\_$  ,  $\_$  ,  $\_$  ,  $\_$  ,  $\_$  ,  $\_$  ,  $\_$  ,  $\_$  ,  $\_$  ,  $\_$  ,  $\_$  ,  $\_$  ,  $\_$  ,  $\_$  ,  $\_$  ,  $\_$  ,  $\_$  ,  $\_$  ,  $\_$  ,

- Потребляемая мощность: 6 Вт (5В @ 1,2А)
- Рабочий температурный диапазон от минус 40 °С до плюс 70 °С
- Влажность: до 80% без конденсации
- Стойкость к синусоидальной вибрации 5g
- Стойкость к одиночным / многократным ударам 100g / 50g
- **В Время наработки на отказ (МТВF): не менее 500 000 часов**
- Габаритные размеры модуля: 114,0±0,5 × 95,8<sup>+0,2</sup>-1,0 × 18,6±0,5 мм
- Масса модуля: не более 0,2 кг
- Масса модуля в упаковке: не более 0,3 кг.

### <span id="page-10-0"></span> $1.3$ Внешний вид и расположение элементов

Иллюстрации, приведенные ниже, помогут в идентификации компонентов, понимании их взаиморасположения и функций. Варианты исполнения модуля могут иметь незначительные отличия, не отраженные на схемах.

#### <span id="page-10-1"></span> $1,3.1$ Внешний вид СРВ914

На рисунке ниже приведен внешний вид модуля СРВ914.

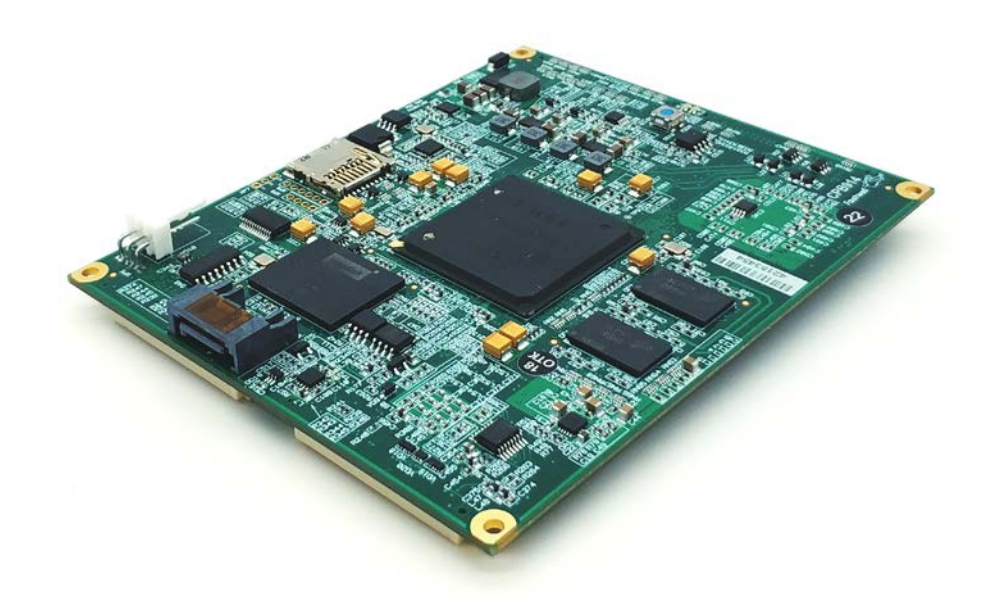

Рис. 1 - 1 - Внешний вид модуля СРВ914

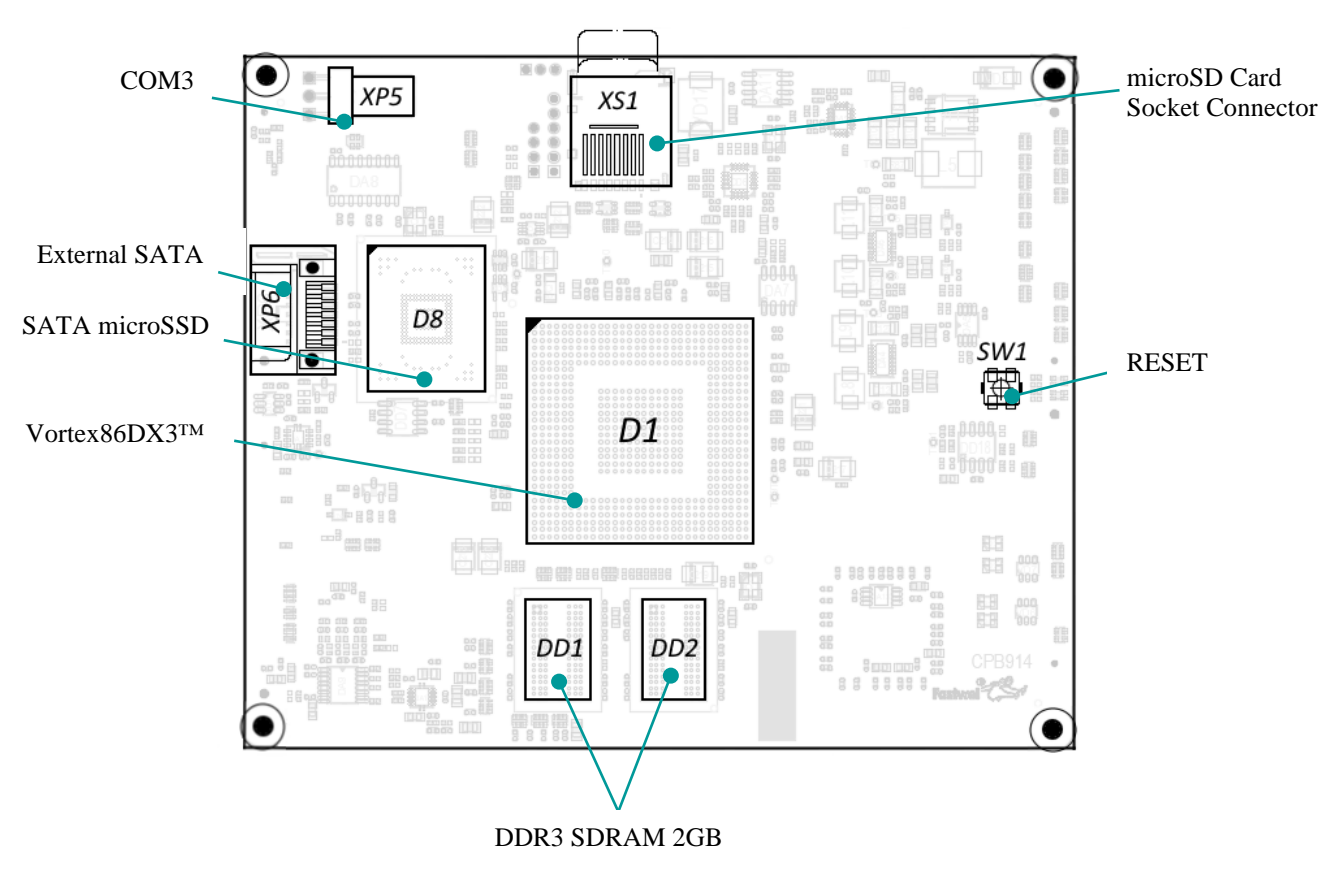

<span id="page-11-0"></span> $1.3.2$ Расположение основных компонентов

<span id="page-11-1"></span>Рис. 1 - 2 - Расположение разъемов и основных компонентов СРВ914 на виде сверху

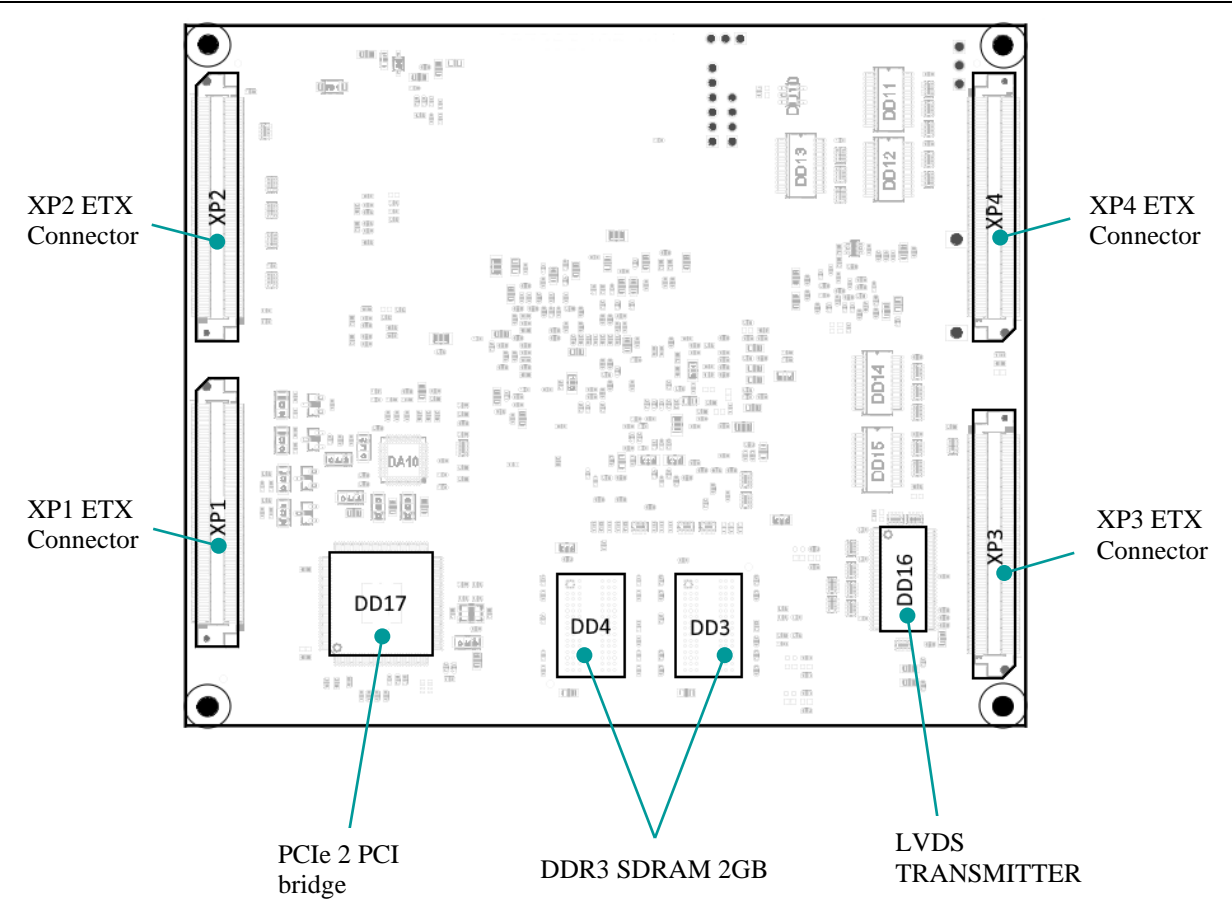

<span id="page-12-0"></span>Рис. 1 - 3 - Расположение разъемов и основных компонентов СРВ914 на виде снизу

# <span id="page-13-0"></span>**1.3.3 Размеры и габариты**

Габаритные и присоединительные размеры модуля показаны на рисунке ниже.

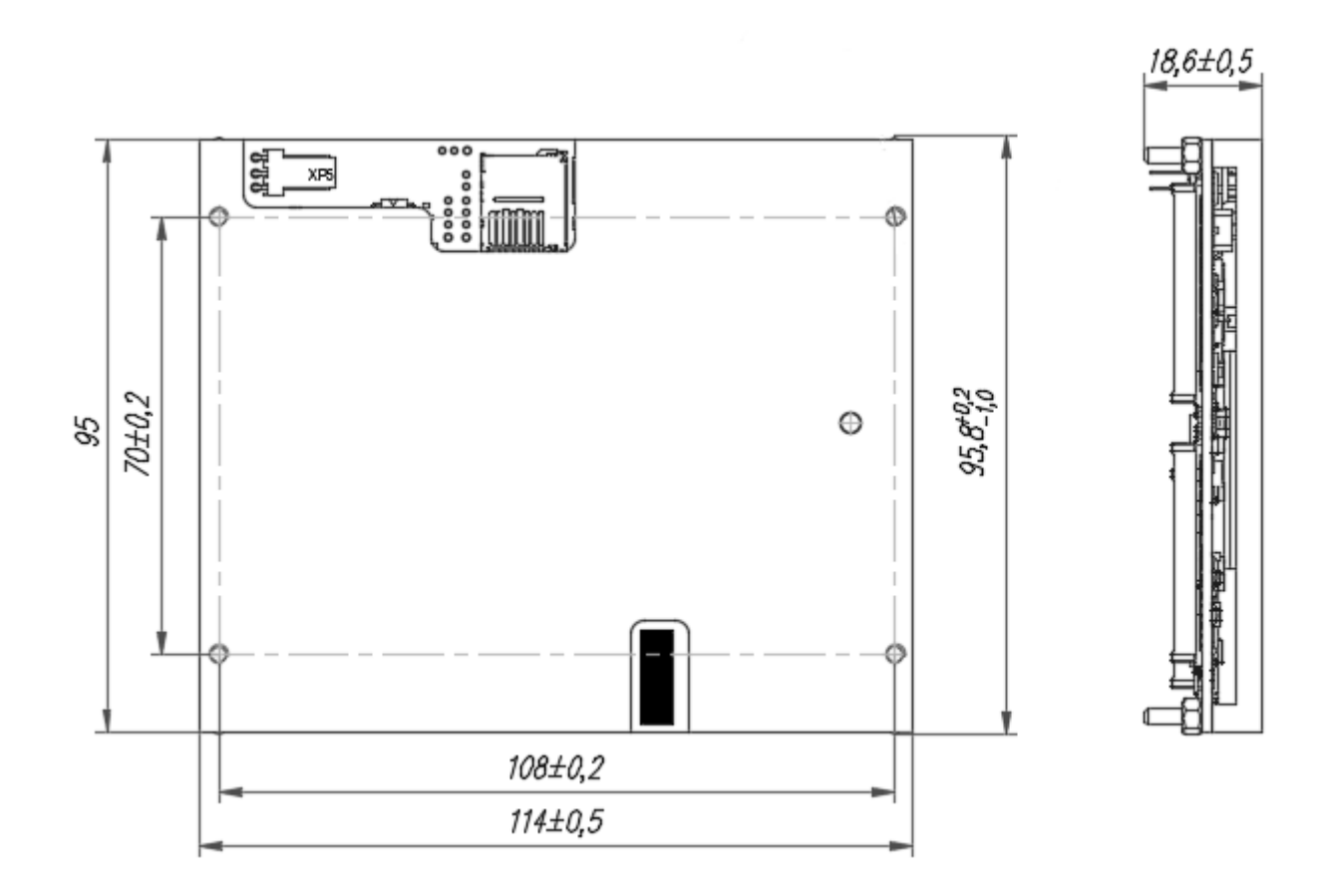

**Рис. 1- 4 - Монтажные размеры и габариты**

*Расположение компонентов в различных вариантах исполнения модуля может незначительно отличаться от приведенного на иллюстрации.*

 $\_$  ,  $\_$  ,  $\_$  ,  $\_$  ,  $\_$  ,  $\_$  ,  $\_$  ,  $\_$  ,  $\_$  ,  $\_$  ,  $\_$  ,  $\_$  ,  $\_$  ,  $\_$  ,  $\_$  ,  $\_$  ,  $\_$  ,  $\_$  ,  $\_$  ,  $\_$  ,  $\_$  ,  $\_$  ,  $\_$  ,  $\_$  ,  $\_$  ,  $\_$  ,  $\_$  ,  $\_$  ,  $\_$  ,  $\_$  ,  $\_$  ,  $\_$  ,  $\_$  ,  $\_$  ,  $\_$  ,  $\_$  ,  $\_$  ,

# <span id="page-14-0"></span>**1.4 Варианты исполнения**

**СРВ914-01** - Модуль процессора CPB914, формат ETX, Vortex86DX3 800 МГц 2 ядра, 2 Гбайт DDR3 SDRAM.

Доступные опции:

\COATED – Влагозащитное покрытие лаком

\FreeDOS – Предустановленная операционная система

# <span id="page-14-1"></span>**1.5 Комплект поставки**

Комплект поставки CPВ904-01 включает:

- Модуль CPB914 с термораспределительной пластиной.
- $\blacksquare$  Паспорт 1 шт.
- Комплект монтажных частей 1 шт.
- Компакт-диск (DVD) с эксплуатационной документацией и ПО 1 шт.
- Упаковка.

Плата-носитель в комплект поставки не входит и приобретается дополнительно.

# <span id="page-15-0"></span> $2<sup>7</sup>$ Установка модуля СРВ914 на плату-носитель

### <span id="page-15-1"></span> $2.1$ Плата-носитель для модуля СРВ914

Подключение периферийных устройств к модулю СРВ914 осуществляется через плату-носитель, разработанную в соответствии с дополнительной документацией. В качестве платы-носителя применяется KIB1282 производства ЗАО «НПФ «ДОЛОМАНТ» или плата стороннего производителя. Для установки на платуноситель на нижней стороне модуля СРВ914 предусмотрены разъемы ЕТХ ХР1...ХР4 (см. Рис. 1-3: Расположение разъемов и основных компонентов СРВ914 на виде снизу). Назначение контактов разъемов ХР1...ХР4 модуля СРВ914 приведено в разделе 2.4 Таблицы контактов разъемов ЕТХ.

Внешний вид платы-носителя KIB1282 показан на рисунке ниже:

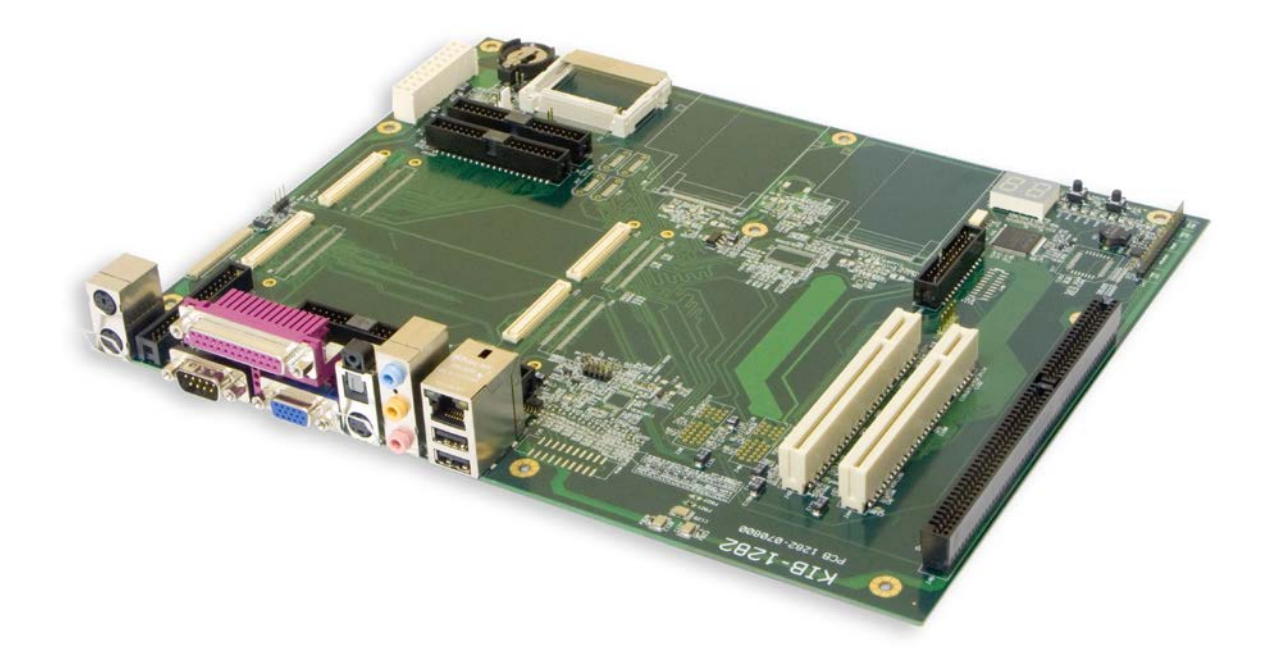

Рис. 2 - 1 - Внешний вид платы KIB1282-01

Внешний вид конкретной платы может незначительно отличаться от приведенного на иллюстрации.

### <span id="page-16-0"></span> $2.2$ Порядок установки модуля СРВ914 на плату-носитель

Для того, чтобы установить модуль СРВ914 на плату-носитель, следуйте порядку действий, описанному ниже:

- 1. Убедитесь в том, что соблюдены требования безопасности, перечисленные в разделе 2.3 данного Руководства (питание должно быть отключено!).
- 2. Проверьте конфигурацию платы-носителя и модуля СРВ914. Информация о настройке платы KIB1282 приведена в соответствующем разделе Руководства по эксплуатации КІВ1282 (на сайте Изготовителя).
- 3. Модуль CPB914 вставьте в разъемы ETX J3, J4, J23, J24 платы-носителя KIB1282 (ИЛИ СООТВЕТСТВУЮЩИЕ разъемы платы-носителя стороннего производителя). Закрепите на стойках винтами.

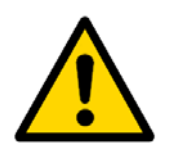

# Внимание!

Несоблюдение этих правил может вызвать неправильную работу и повреждение модуля и платы-носителя.

### <span id="page-16-1"></span> $2.3$ Требования безопасности

Необходимо строго следовать приведенным ниже правилам и требованиям безопасности, чтобы правильно установить модуль, избежать повреждений изделия и не причинить вреда здоровью людей.

ЗАО «НПФ «ДОЛОМАНТ» не несет ответственности за любые повреждения, возникшие в результате несоблюдения этих требований.

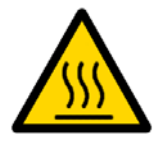

## Осторожно!

При обрашении с модулем СРВ914 будьте осторожны, так как термораспределительная пластина может сильно нагреваться. Не прикасайтесь к термораспределительной пластине при демонтаже платы.

Кроме того, модуль не следует класть на какую-либо поверхность или помещать в какую-либо тару до тех пор, пока и модуль, и радиатор не остынут до комнатной температуры.

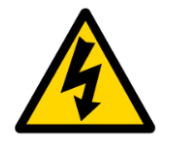

### Внимание!

Выключайте питание перед установкой или снятием модуля. Нарушение этого правила может создать угрозу Вашему здоровью и жизни, а также привести к повреждению модуля или платы-носителя.

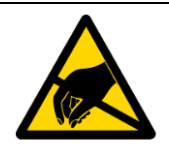

### Устройство, чувствительное статического электричества!

Модуль содержит элементы, чувствительные к воздействию электростатических зарядов. Во избежание повреждения модуля соблюдайте следующие меры предосторожности:

 $\mathbf k$ 

Перед тем, как прикоснуться к модулю, снимите с одежды статический заряд, снимите заряд также с инструментов перед использованием.

Не прикасайтесь к электронным компонентам и к контактам разъемов.

Отключайте питание перед установкой/снятием модулей расширения PCI и ISA.

Если Вы работаете на профессиональном рабочем месте с антистатической защитой, не пренебрегайте возможностью воспользоваться ей.

### <span id="page-17-0"></span> $2.4$ Таблицы контактов разъемов ЕТХ

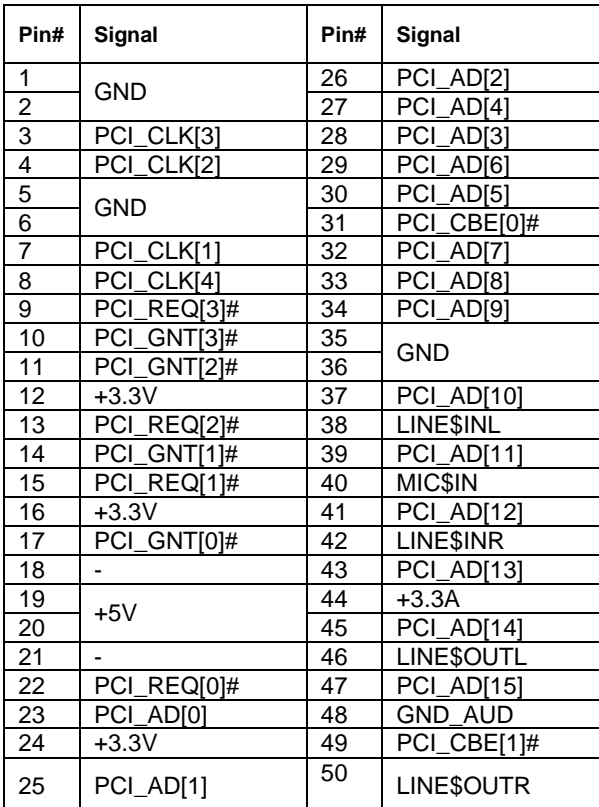

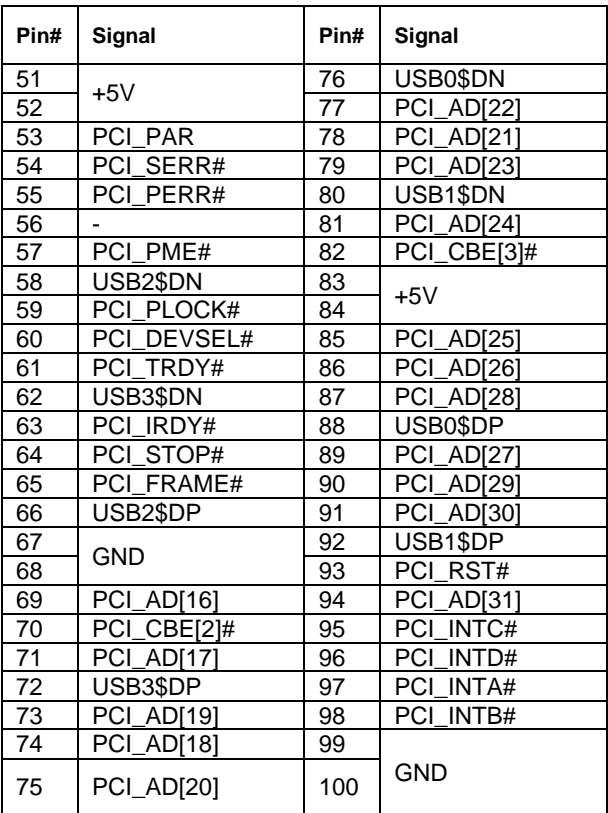

### Табл. 2 - 1 - Таблица контактов разъема ХР1 ЕТХ

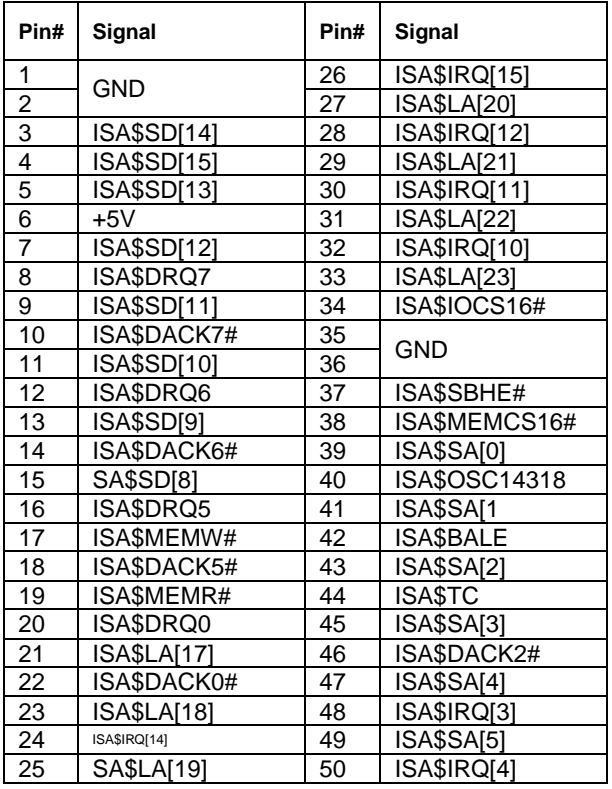

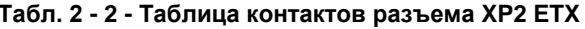

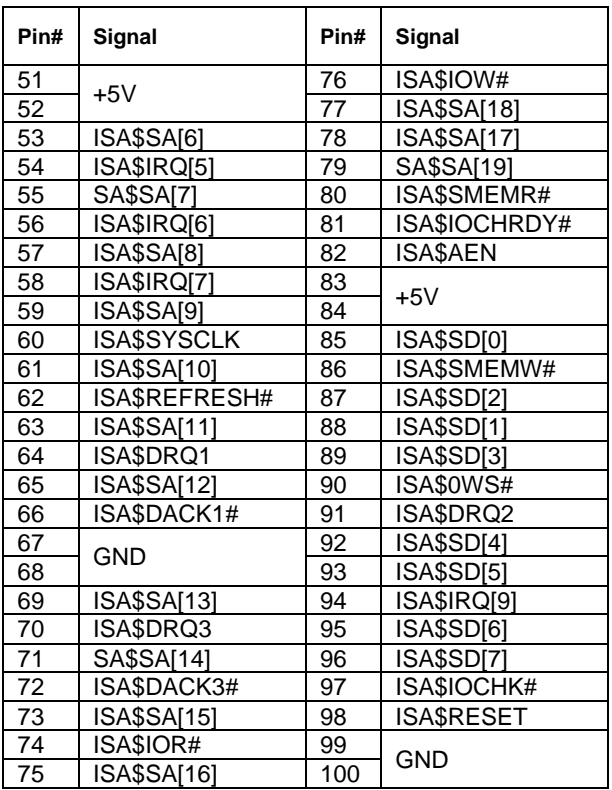

Табл. 2 - 3 - Таблица контактов разъема XP3 ETX

| Pin#            | Signal                   | Pin# | Signal                   |    |                |     |                |
|-----------------|--------------------------|------|--------------------------|----|----------------|-----|----------------|
| 1               |                          | 26   | $\overline{\phantom{0}}$ | 51 | $\blacksquare$ | 76  | LPT\$D[2]      |
| $\overline{2}$  | <b>GND</b>               | 27   |                          | 52 |                | 77  | CPU\$COM2_TXD  |
| 3               | CRT RED                  | 28   | <b>GND</b>               | 53 | $+5V$          | 78  | LPT\$D[1]      |
| 4               | <b>BLUE</b>              | 29   | TX\$OUT2-                | 54 | <b>GND</b>     | 79  | CPU\$COM2_RI   |
| $\overline{5}$  | CRT_HSYNC                | 30   | TX\$CLK+                 | 55 | LPT\$STB#      | 80  | LPT\$D[0]      |
| $\overline{6}$  | CRT_GREEN                | 31   | <b>TX\$OUT2+</b>         | 56 | LPT\$AFD#      | 81  | $+5V$          |
| $\overline{7}$  | CRT_VSYNC                | 32   | TX\$CLK                  | 57 |                | 82  | $+5V$          |
| 8               | DDC_SCL                  | 33   | <b>GND</b>               | 58 | LPT\$D[7]      | 83  | CPU\$COM1_RXD  |
| $\overline{9}$  |                          | 34   | <b>GND</b>               | 59 |                | 84  | LPT\$ACK#      |
| 10              | DDC_SDA                  | 35   | TX\$OUT0+                | 60 | LPT\$ERR#      | 85  | CPU\$COM1_RTS  |
| 11              |                          | 36   | TX\$OUT1+                | 61 |                | 86  | LPT\$BUSY      |
| $\overline{12}$ | $\overline{\phantom{0}}$ | 37   | TX\$OUT0-                | 62 | LPT\$D[6]      | 87  | CPU\$COM1_DTR  |
| 13              |                          | 38   | TX\$OUT1-                | 63 | CPU\$COM2_RXD  | 88  | LPT\$PE        |
| 14              | $\overline{\phantom{0}}$ | 39   | $+5V$                    | 64 | LPT\$INIT#     | 89  | CPU\$COM1_DCD  |
| 15              | <b>GND</b>               | 40   | $+5V$                    | 65 | <b>GND</b>     | 90  | LPT\$SLCT      |
| 16              | <b>GND</b>               | 41   | $\qquad \qquad -$        | 66 | <b>GND</b>     | 91  | CPU\$COM1_DSR  |
| 17              |                          | 42   | $\equiv$                 | 67 | CPU\$COM2_RTS  | 92  | MS\$CLK        |
| 18              | $\overline{\phantom{0}}$ | 43   | $\equiv$                 | 68 | LPT\$D[5]      | 93  | CPU\$COM1_CTS  |
| 19              | $\overline{\phantom{m}}$ | 44   | ETX_BLON#                | 69 | CPU\$COM2_DTR  | 94  | MS\$DAT        |
| 20              |                          | 45   | ETX_BIASON               | 70 | LPT\$SLCIN     | 95  | CPU\$COM1_TXD  |
| 21              |                          | 46   | ETX_DIGON                | 71 | CPU\$COM2_DCD  | 96  | KB\$CLK        |
| $\overline{22}$ | <b>GND</b>               | 47   |                          | 72 | LPT\$D[4]      | 97  | CPU\$COM1_RI   |
| 23              | TX\$OUT3-                | 48   | $\overline{\phantom{0}}$ | 73 | CPU\$COM2_DSR  | 98  | <b>KB\$DAT</b> |
| 24              |                          | 49   |                          | 74 | LPT\$D[3]      | 99  |                |
| 25<br>TX\$OUT3+ |                          | 50   | $\overline{\phantom{0}}$ | 75 | CPU\$COM2_CTS  | 100 | <b>GND</b>     |

## **Табл. 2 - 4 - Таблица контактов разъема XP4 ETX**

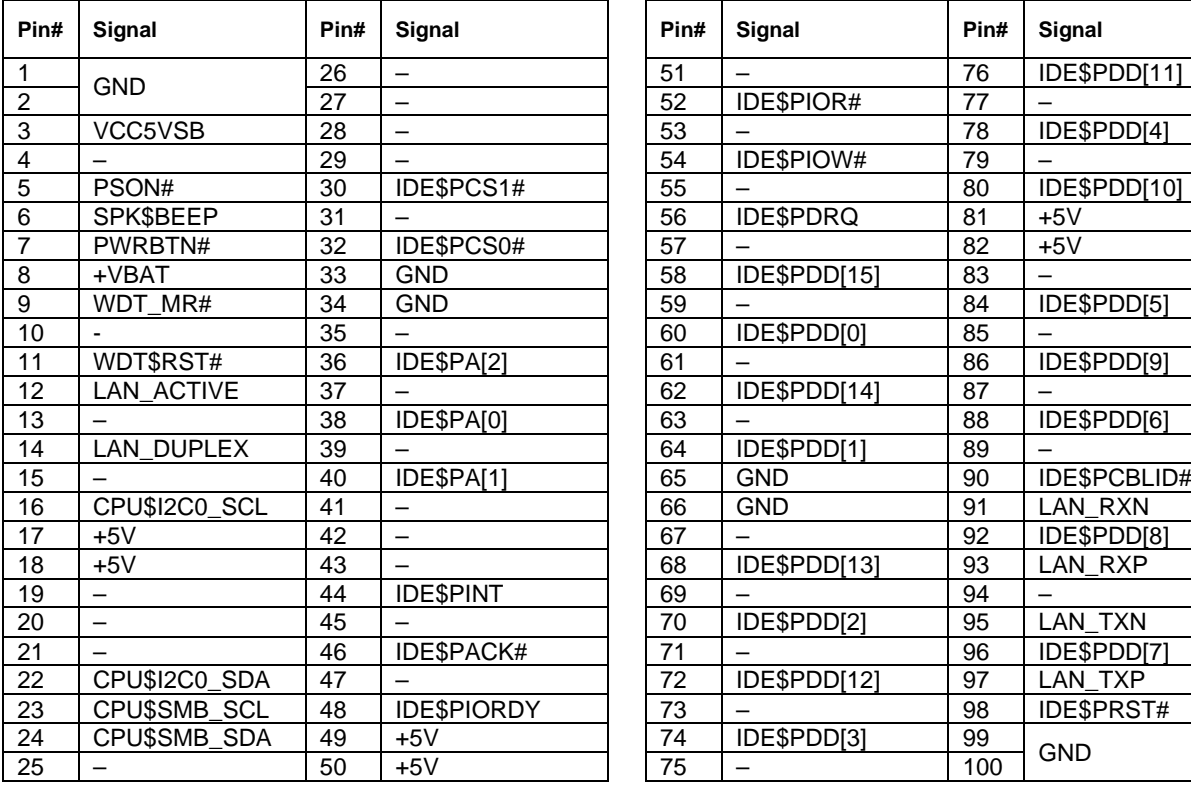

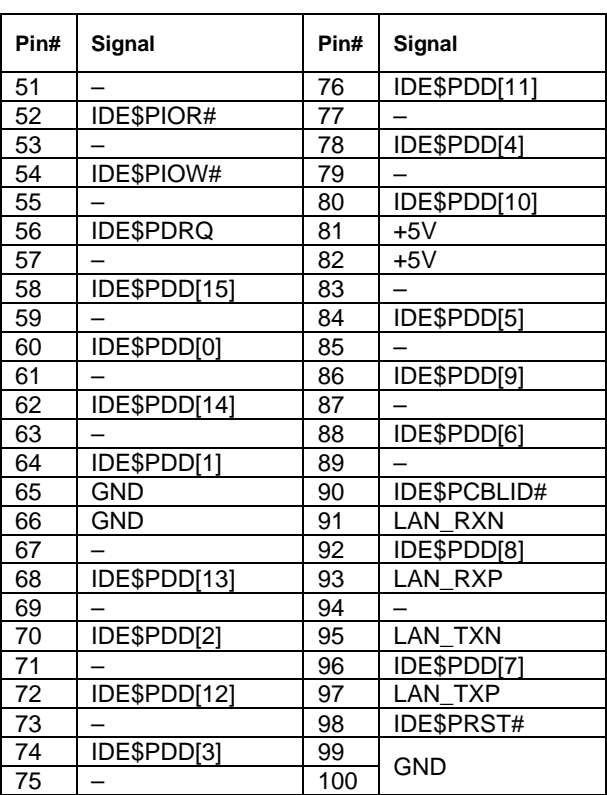

 $\_$  ,  $\_$  ,  $\_$  ,  $\_$  ,  $\_$  ,  $\_$  ,  $\_$  ,  $\_$  ,  $\_$  ,  $\_$  ,  $\_$  ,  $\_$  ,  $\_$  ,  $\_$  ,  $\_$  ,  $\_$  ,  $\_$  ,  $\_$  ,  $\_$  ,  $\_$  ,  $\_$  ,  $\_$  ,  $\_$  ,  $\_$  ,  $\_$  ,  $\_$  ,  $\_$  ,  $\_$  ,  $\_$  ,  $\_$  ,  $\_$  ,  $\_$  ,  $\_$  ,  $\_$  ,  $\_$  ,  $\_$  ,  $\_$  ,

# <span id="page-20-0"></span>**3 Устройство и работа модуля процессора CPB914**

# <span id="page-20-1"></span>**3.1 Функциональная схема**

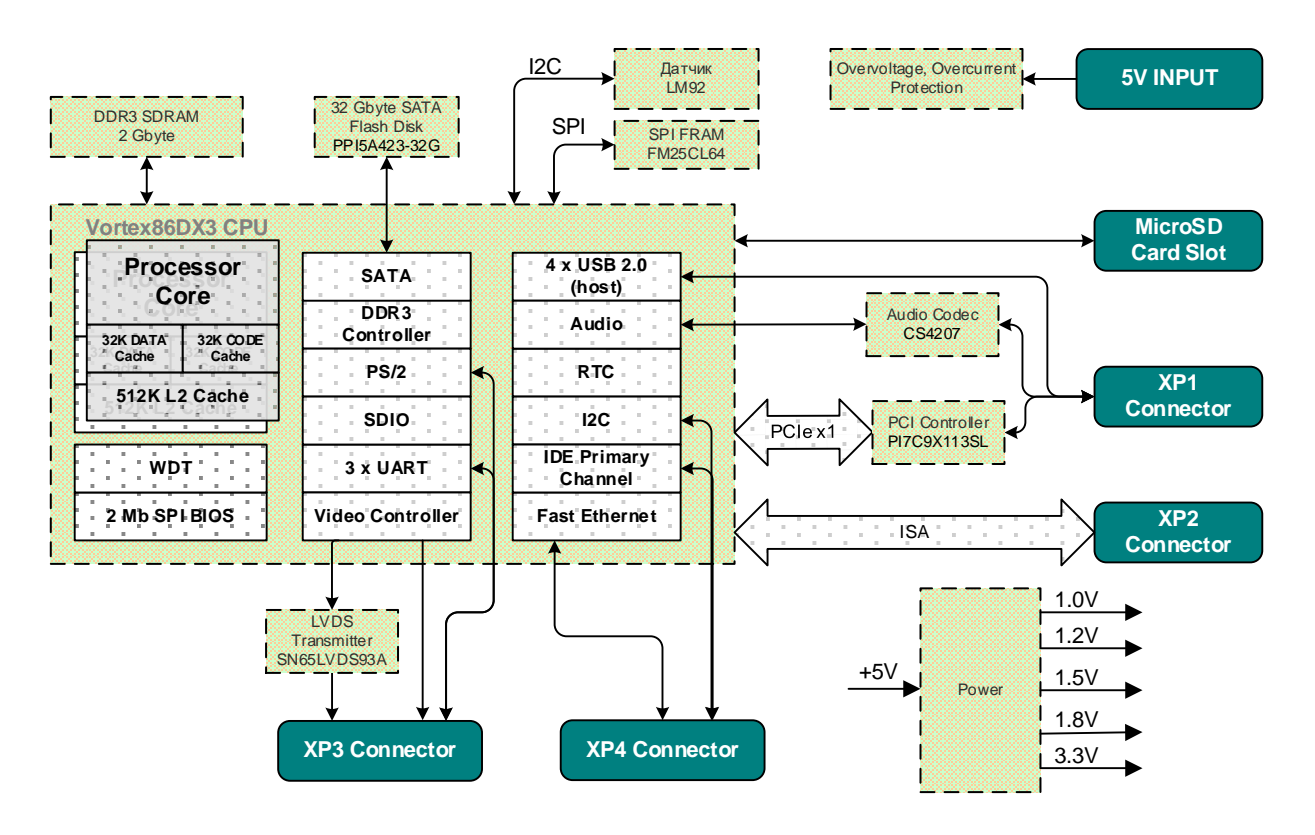

**Рис. 3 - 1 – Функциональная схема CPB914**

### <span id="page-21-0"></span> $3.2$ Описание основных функциональных элементов модуля

#### <span id="page-21-1"></span> $3.2.1$ Микропроцессор

Микропроцессор CPU Vortex86DX3 с низким энергопотреблением и мощностью рассеивания, тактовая частота 800 МГц.

#### <span id="page-21-2"></span> $3.2.2$ Память DDR

На плату напаяны микросхемы DDR3-800 SDRAM общим объемом 2 Гбайт. Режим работы – одноканальный 32-бит.

#### <span id="page-21-3"></span> $3.2.3$ **BIOS**

Для хранения основной (рабочей) копии BIOS используется встроенная в микросхему процессора SPI-Flash 2 Мбайт с возможностью модификации в системе.

#### <span id="page-21-4"></span> $3.2.4$ **RTC, CMOS**

Часы реального времени встроены в процессор. Работоспособность часов при отключенном питании обеспечивается через порт «RTC battery» с платы-носителя. Настройки CMOS хранятся в энергонезависимой памяти FRAM.

#### <span id="page-21-5"></span> $325$ **SATA Flash Disk**

На плате устанавливается один microSSD Flash Disk объемом 32ГБ. Отличительные особенности: память SLC, поддержка ЕСС, расширенный температурный диапазон. Корпус BGA 16×20 мм.

#### <span id="page-21-6"></span> $3.2.6$ Последовательные порты СОМ1, СОМ2 и СОМ3

Порты СОМ1 и СОМ2 работают в режиме полного 9-проводного интерфейса RS-232.

Порт СОМЗ работает в режиме неполного 3-проводного интерфейса RS-232 и выведен на разъем XP5 (IDC с шагом 2,54 мм), см. Рис. 1-2: Расположение разъемов и основных компонентов СРВ914 на виде сверху.

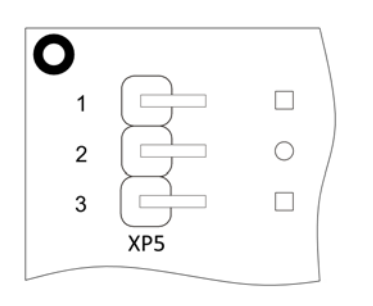

Разъем ХР5 расположен на плате модуля СРВ914. Нумерация контактов показана на Рис.3 - 2.

Рис. 3-2 – Разъем СОМЗ (ХР5). Вид сверху и вид снизу (контактные площадки)

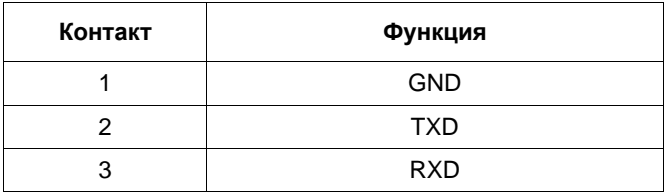

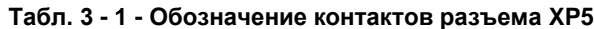

Все порты имеют стандартные для PC/AT базовые адреса и программносовместимы с моделью UART 16550 / 16С552.

Максимальная скорость передачи данных для всех портов составляет 115,2 кбит/с. Порты могут использоваться для консольного ввода/вывода и загрузки файлов.

#### <span id="page-22-0"></span> $3.2.7$ Кнопка сброса RESET (SW1)

В модуле имеется кнопка RESET для перезапуска в произвольный момент Кнопка расположена рядом со светодиодами, см. Рис. 1-2: времени. Расположение разъемов и основных компонентов СРВ914 на виде сверху.

#### <span id="page-22-1"></span> $3.2.8$ Подключение питания к модулю

Для работы модуля необходимо напряжение питания +5В±5%. При установке модуля в плату-носитель напряжение питания к модулю подается через контакты разъемов XP1...XP4.

Для стабильной работы модуля (без учета дополнительных внешних устройств) внешний источник питания должен обеспечивать ток не менее 2,0 А.

#### <span id="page-22-2"></span> $3.3$ Распределение адресного пространства

#### <span id="page-22-3"></span> $3.3.1$ Распределение адресного пространства памяти

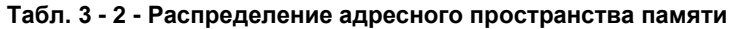

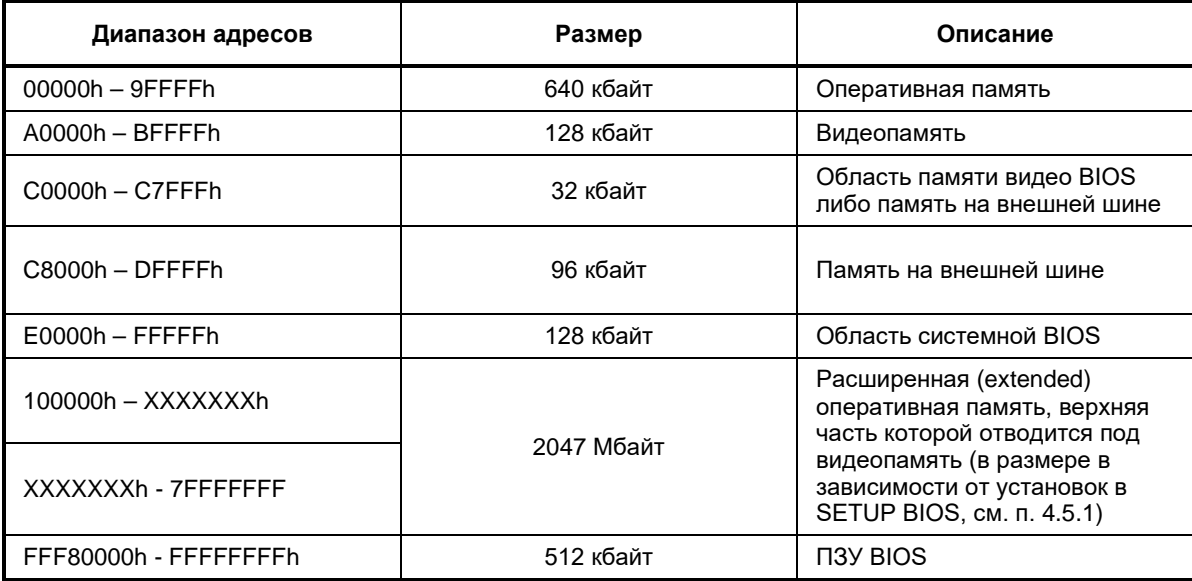

#### <span id="page-23-0"></span> $3.3.2$ Распределение адресного пространства ввода-вывода

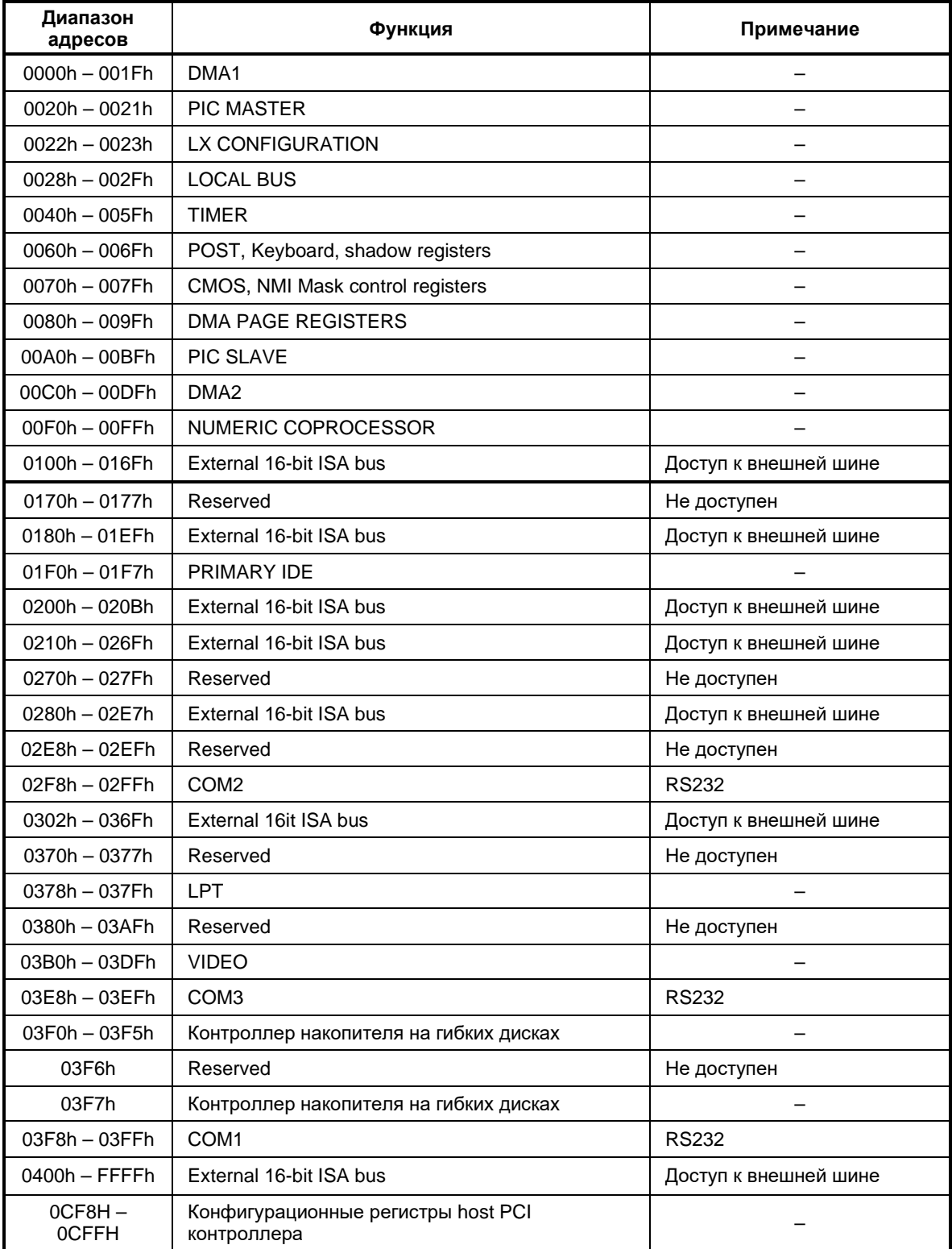

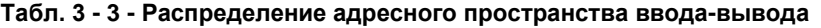

#### <span id="page-24-0"></span> $3.3.3$ Распределение уровней прерываний

Прерывания формируются устройствами, входящими в состав модуля. Источники прерывания приведены в таблице ниже:

| <b>IRQ</b>       | Устройства по умолчанию              | Альтернативные источники<br>прерывания |
|------------------|--------------------------------------|----------------------------------------|
| IRQ0             | Системный таймер                     | --                                     |
| IRQ1             | Клавиатура                           | --                                     |
| IRQ <sub>2</sub> | Каскадное прерывание 8259            | --                                     |
| IRQ3             | COM <sub>2</sub>                     | Линия IRQ3 внешней ISA                 |
| IRQ4             | COM1                                 | Линия IRQ4 внешней ISA                 |
| IRQ5             | Ethernet/USB/Audio/ COM3             | --                                     |
| IRQ <sub>6</sub> | FDD (FLOPPY)                         | Линия IRQ6 внешней ISA                 |
| IRQ7             | Порт LPT                             | Линия IRQ7 внешней ISA                 |
| IRQ8             | RTC (часы реального времени)         | --                                     |
| IRQ9             | Ethernet/USB/Audio                   | --                                     |
| IRQ10            | $\overline{\phantom{a}}$             | --                                     |
| IRQ11            | $\overline{\phantom{a}}$             | --                                     |
| IRQ12            | Мышь                                 | --                                     |
| IRQ13            | Зарезервирован для мат. сопроцессора | --                                     |
| IRQ14            | HDD, Compact Flash                   | --                                     |
| IRQ15            | $\overline{\phantom{a}}$             | --                                     |

Табл. 3 - 4 - Распределение уровней прерываний

#### <span id="page-24-1"></span> $3.3.4$ Распределение каналов прямого доступа к памяти

Табл. 3 - 5 - Распределение каналов прямого доступа к памяти

| Канал   | Основное назначение      | Другой источник          |  |  |  |  |
|---------|--------------------------|--------------------------|--|--|--|--|
| Канал 0 | Зарезервировано          |                          |  |  |  |  |
| Канал 1 | <b>LPT</b>               | Линия DRQ1 внешней ISA   |  |  |  |  |
| Канал 2 | <b>FDD</b>               | --                       |  |  |  |  |
| Канал 3 | Линия DRQ3 внешней ISA   | $- -$                    |  |  |  |  |
| Канал 4 | Подчиненный контроллер   | $\overline{\phantom{a}}$ |  |  |  |  |
| Канал 5 | $\overline{\phantom{a}}$ | $- -$                    |  |  |  |  |
| Канал 6 | $\overline{\phantom{a}}$ | $- -$                    |  |  |  |  |
| Канал 7 | $\overline{\phantom{a}}$ | $- -$                    |  |  |  |  |

### <span id="page-25-0"></span> $\blacktriangle$ Базовая система ввода вывода (BIOS)

#### <span id="page-25-1"></span> $4.1$ Программа настройки BIOS. Введение

При помощи программы настройки BIOS (BIOS SETUP) можно изменять параметры BIOS и управлять специальными режимами работы модуля. Эта программа использует систему меню для внесения изменений, а также для включения или отключения специальных функций.

Для входа в BIOS Setup необходимо при загрузке системы во время прохождения процедуры POST (Power On Self Test - самотестирование при включении питания) нажать клавишу «DEL» или клавишу «F4» на клавиатуре консольного ПК (при включенной опции «Console Redirection»). Пример экрана во время прохождения процедуры POST приведен на Рис. 4 - 1.

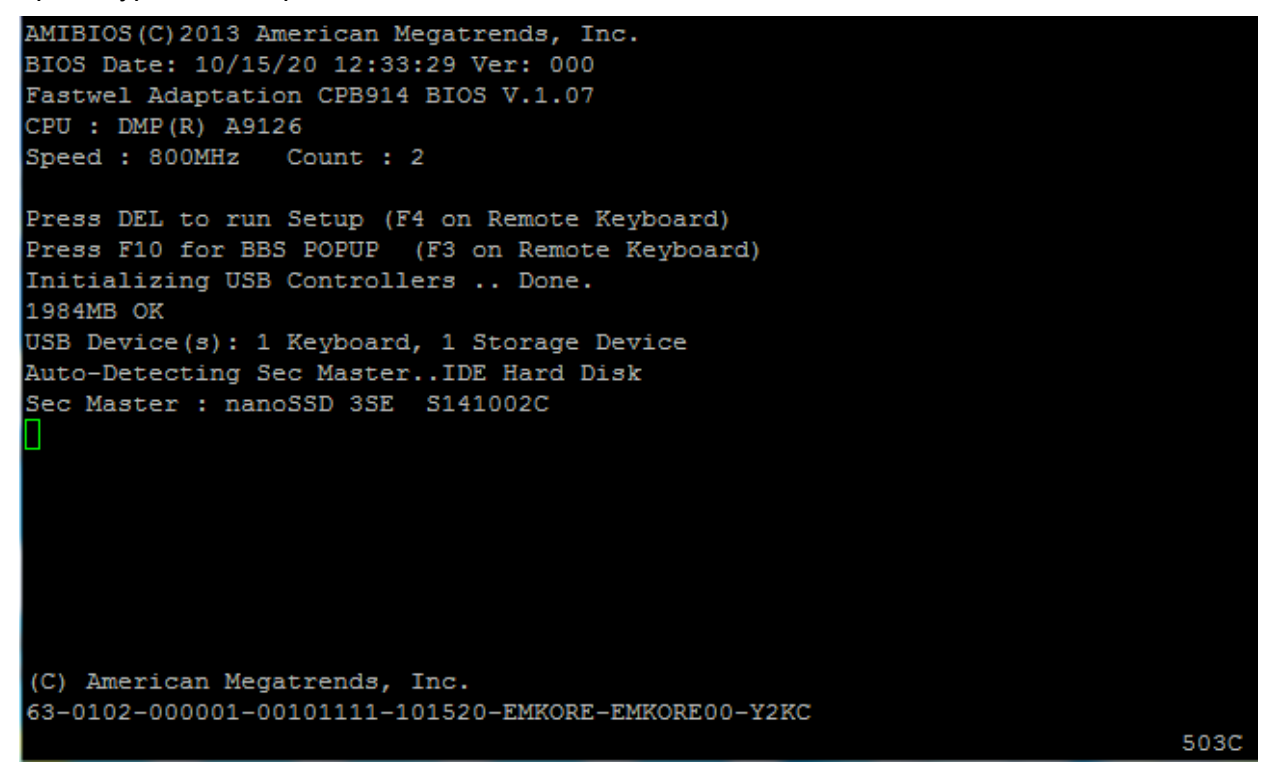

Рис. 4 - 1 - Вид экрана во время загрузки изделия (POST)

### <span id="page-25-3"></span><span id="page-25-2"></span> $4.2$ Main Menu (Главное меню)

На этой вкладке приводится описание версии BIOS, установленного процессора и ОЗУ. Также есть два пункта, отвечающие за настройку текущего времени и даты. Вид экрана меню «Main» и описание пунктов приведены ниже.

|               |                           |               | Main Advanced PCIPnP                                     | <b>Boot</b> |                  | Security Exit |            |                                             |               |                          |   |
|---------------|---------------------------|---------------|----------------------------------------------------------|-------------|------------------|---------------|------------|---------------------------------------------|---------------|--------------------------|---|
|               | * System Overview         |               |                                                          |             |                  |               |            | * Use [ENTER], [TAB]<br>* or [SHIFT-TAB] to |               |                          | × |
|               | * System Time             |               |                                                          |             | [00:04:24]       |               |            | * select a field.                           |               |                          | ۰ |
|               | * System Date             |               |                                                          |             | [Thu 10/15/2020] |               |            |                                             |               |                          | ٠ |
| $\star$       |                           |               |                                                          |             |                  |               |            | * Use [+] or [-] to                         |               |                          |   |
|               | * System Firmware Version |               |                                                          |             |                  |               |            |                                             |               | * configure system Time. | ۳ |
|               | * Fastwel BIOS :1.07      |               |                                                          |             |                  |               |            |                                             |               |                          |   |
|               | * Build Number : 0455     |               |                                                          |             |                  |               |            |                                             |               |                          |   |
|               | * Board $s/n$ : 0455      |               |                                                          |             |                  |               |            |                                             |               |                          |   |
|               | * Build Date : 10/15/2020 |               |                                                          |             |                  |               |            |                                             |               |                          |   |
| $\frac{1}{N}$ |                           |               |                                                          |             |                  |               |            |                                             |               |                          |   |
|               | * Processor               |               |                                                          |             |                  |               |            |                                             |               |                          |   |
|               | $*$ Type                  | :DMP(R) A9126 |                                                          |             |                  |               | * *        |                                             | Select Screen |                          |   |
|               | * Speed                   | :800MHz       |                                                          |             |                  |               | * **       |                                             | Select Item   |                          | ۰ |
| $\star$       |                           |               |                                                          |             |                  |               | $* + -$    |                                             | Change Field  |                          | ۳ |
|               | * System Memory           |               |                                                          |             |                  |               | * Tab      |                                             | Select Field  |                          | ۳ |
|               | * Size                    | :1984MB       |                                                          |             |                  |               | $*$ F1 $*$ |                                             | General Help  |                          | ۳ |
|               | * Speed                   | :667MHz       |                                                          |             |                  |               | $*$ F10    |                                             | Save and Exit |                          | ۰ |
|               |                           |               |                                                          |             |                  |               | $*$ ESC    | Exit                                        |               |                          |   |
|               |                           |               |                                                          |             |                  |               |            |                                             |               |                          |   |
|               |                           |               |                                                          |             |                  |               |            |                                             |               |                          |   |
|               |                           |               | v02.67 (C)Copyright 1985-2009, American Megatrends, Inc. |             |                  |               |            |                                             |               |                          |   |

Рис. 4 - 2 - Вид экрана меню «Main»

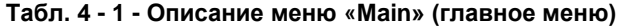

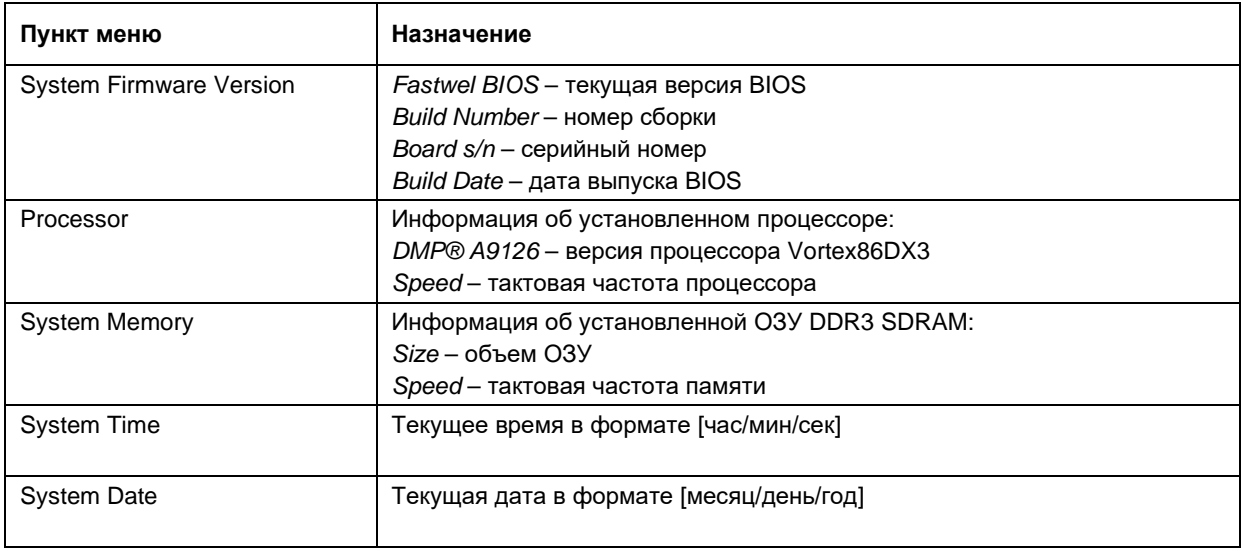

### <span id="page-26-0"></span>Advanced (дополнительные настройки)  $4.3$

На этой вкладке приводятся пункты, отвечающие за работу напаянного ATA Flash Disk, шины IDE, консольного ввода-вывода, устройств USB и южного моста. Вид экрана меню «Advanced» и описание пунктов приведены ниже.

```
Main
       Advanced
                PCIPnP
                       Boot
                              Security
                                        Exit
      * Advanced Settings
                                         * Configure the IDE
 WARNING: Setting wrong values in below sections
       may cause system to malfunction.
* LM92 Temperature Sensor : 32*C / 90*F
* North Bridge Temperature Sensor: 32*C / 90*F
* 5V *= 5.0208V 3.3VA = 3.2806V VCore = 0.9281V
1.2V = 1.1859V Vmem = 1.3470V 1.8V = 1.7917V
* 3.3V = 3.2967V GND = 0.0000V
                                         \mathcal{R}=\mathcal{R} .
                                             Select Screen
 * IDE Configuration
                                         * **
                                               Select Item
* * Serial/Parallel Port Configuration
                                         * Enter Go to Sub Screen *
* * Remote Access Configuration
                                         * F1
                                               General Help
* * USB Configuration
                                         * F10 Save and Exit
* * Power Management Configuration
                                         * ESC Exit
 * Smbios Configuration
* * South Bridge Configuration
v02.67 (C)Copyright 1985-2009, American Megatrends, Inc.
```
### Рис. 4 - 3 – Вид экрана меню «Advanced»

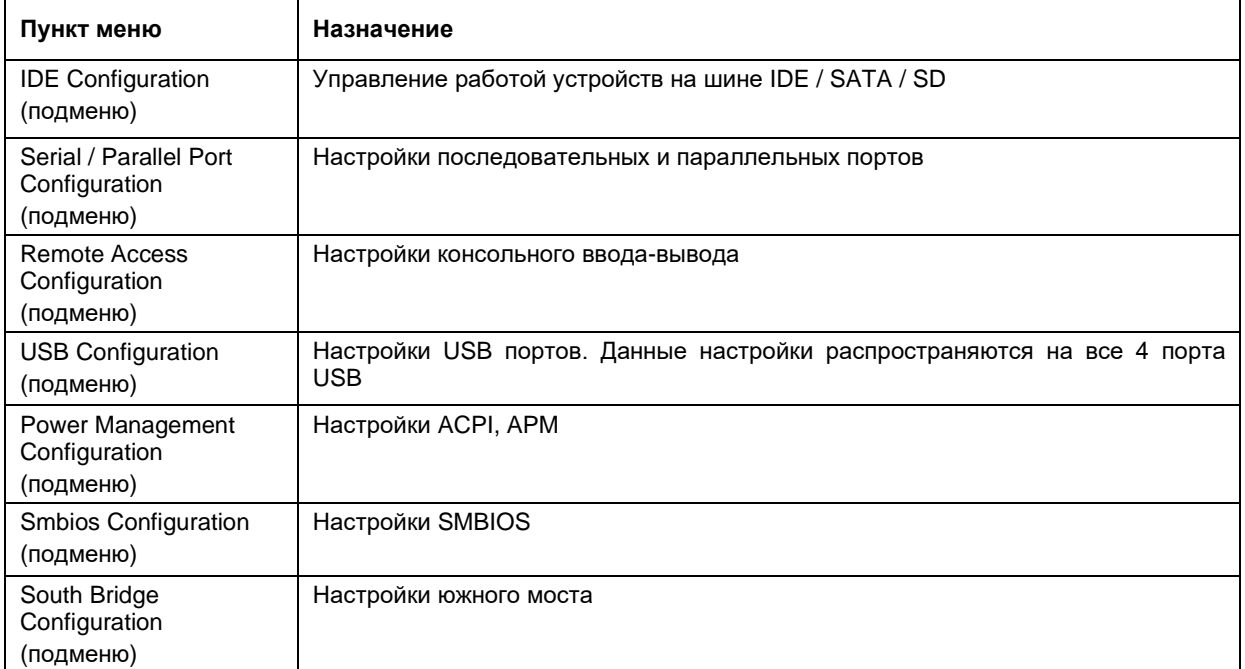

### Табл. 4 - 2 - Описание меню «Advanced» (дополнительные настройки)

#### <span id="page-28-0"></span> $4.3.1$ Primary IDE Master (настройки устройства IDE Primary Master)

Вид экрана меню «Primary IDE Master» и описание пунктов приведены ниже. Меню «IDE Primary Master и Slave» полностью идентичны меню «Secondary IDE Master». В таблице 4-3 приведено описание параметров меню «Primary IDE Master», подчеркнутые опции означают значения параметров по умолчанию.

|                       | Advanced                                       |                                                          |            |      |                       |  |
|-----------------------|------------------------------------------------|----------------------------------------------------------|------------|------|-----------------------|--|
|                       |                                                |                                                          |            |      |                       |  |
| * Primary IDE Master  |                                                |                                                          |            |      | * Select the type     |  |
|                       |                                                |                                                          |            |      | * of device connected |  |
|                       | * Device :Hard Disk                            |                                                          |            |      | to the system.        |  |
|                       | * Vendor : SL16G DO RDC SD-IDE HOST CONTROLLER |                                                          |            |      |                       |  |
| $*$ Size : 15.9GB     |                                                |                                                          |            |      |                       |  |
|                       | * LBA Mode : Supported                         |                                                          |            |      |                       |  |
|                       | * Block Mode: Not Supported                    |                                                          |            |      |                       |  |
| * PIO Mode : 4        |                                                |                                                          |            |      |                       |  |
|                       | * Async DMA : MultiWord DMA-2                  |                                                          |            |      |                       |  |
|                       | * Ultra DMA : Ultra DMA-6                      |                                                          |            |      |                       |  |
|                       | * S.M.A.R.T.: Not Supported                    |                                                          |            |      |                       |  |
|                       |                                                |                                                          |            |      |                       |  |
| * Type                |                                                | [Auto]                                                   | * *        |      | Select Screen         |  |
| * LBA/Large Mode      |                                                | [Auto]                                                   | * **       |      | Select Item           |  |
|                       | * Block (Multi-Sector Transfer) [Auto]         |                                                          | $* + -$    |      | Change Option         |  |
| $*$ PIO Mode          |                                                | [Auto]                                                   | $*$ F1 $*$ |      | General Help          |  |
| * DMA Mode            |                                                | [Auto]                                                   | $*$ F10    |      | Save and Exit         |  |
| $*$ S.M.A.R.T.        |                                                | [Auto]                                                   | $*$ ESC.   | Exit |                       |  |
| * 32Bit Data Transfer |                                                | [Disabled]                                               |            |      |                       |  |
|                       |                                                |                                                          |            |      |                       |  |
|                       |                                                |                                                          |            |      |                       |  |
|                       |                                                | v02.67 (C)Copyright 1985-2009, American Megatrends, Inc. |            |      |                       |  |

Рис. 4 - 4 - Вид экрана меню «Primary IDE Master»

### Табл. 4 - 3 - Описание меню «Primary IDE Master»

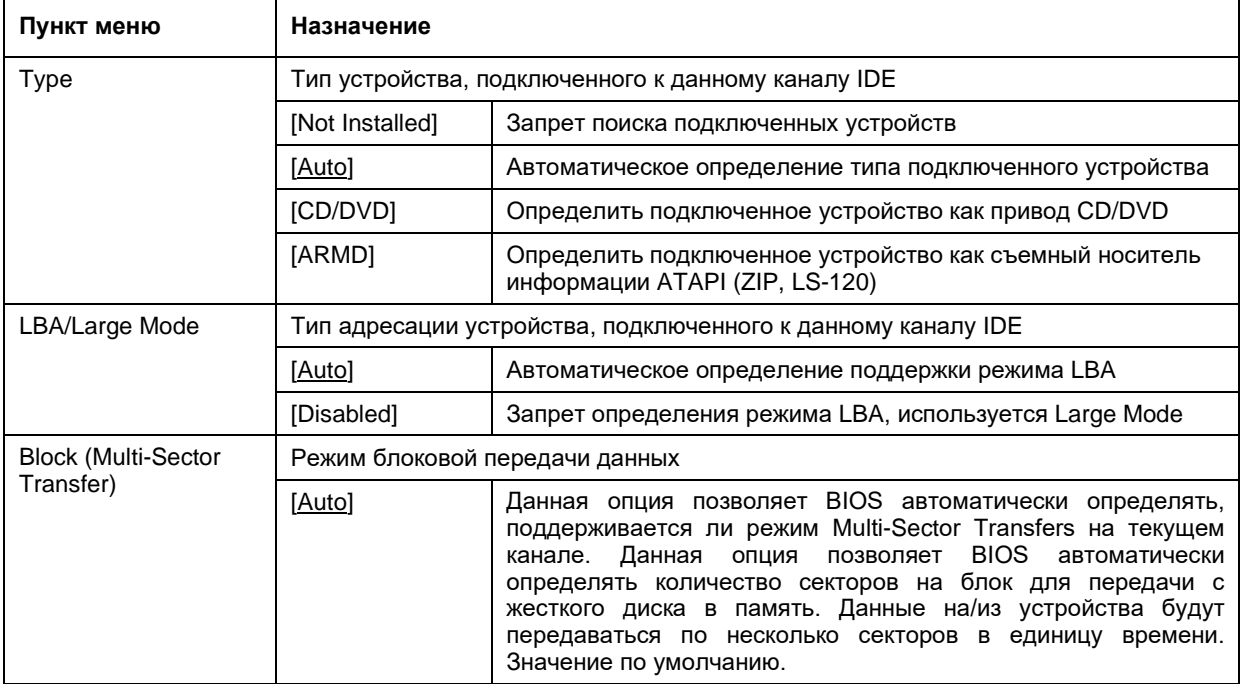

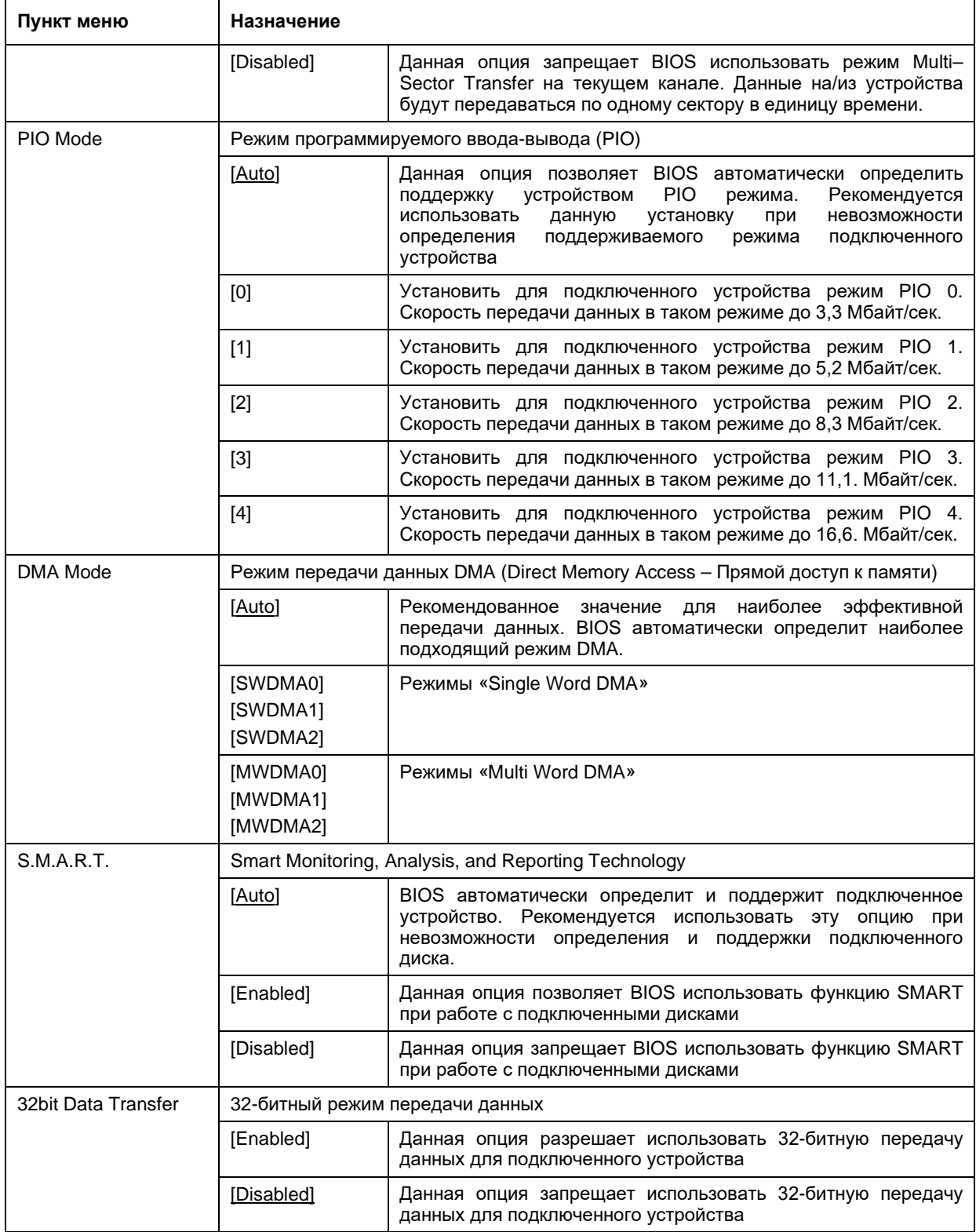

## <span id="page-29-0"></span>4.3.1 Secondary IDE Master (настройки устройства IDE Secondary Master)

Меню «Secondary IDE Master» полностью идентично меню «IDE Primary Master».

#### <span id="page-30-0"></span> $4.3.2$ Remote Access Configuration (настройки консольного ввода-вывода)

Вид экрана меню «Remote Access Configuration» и описание пунктов приведены ниже.

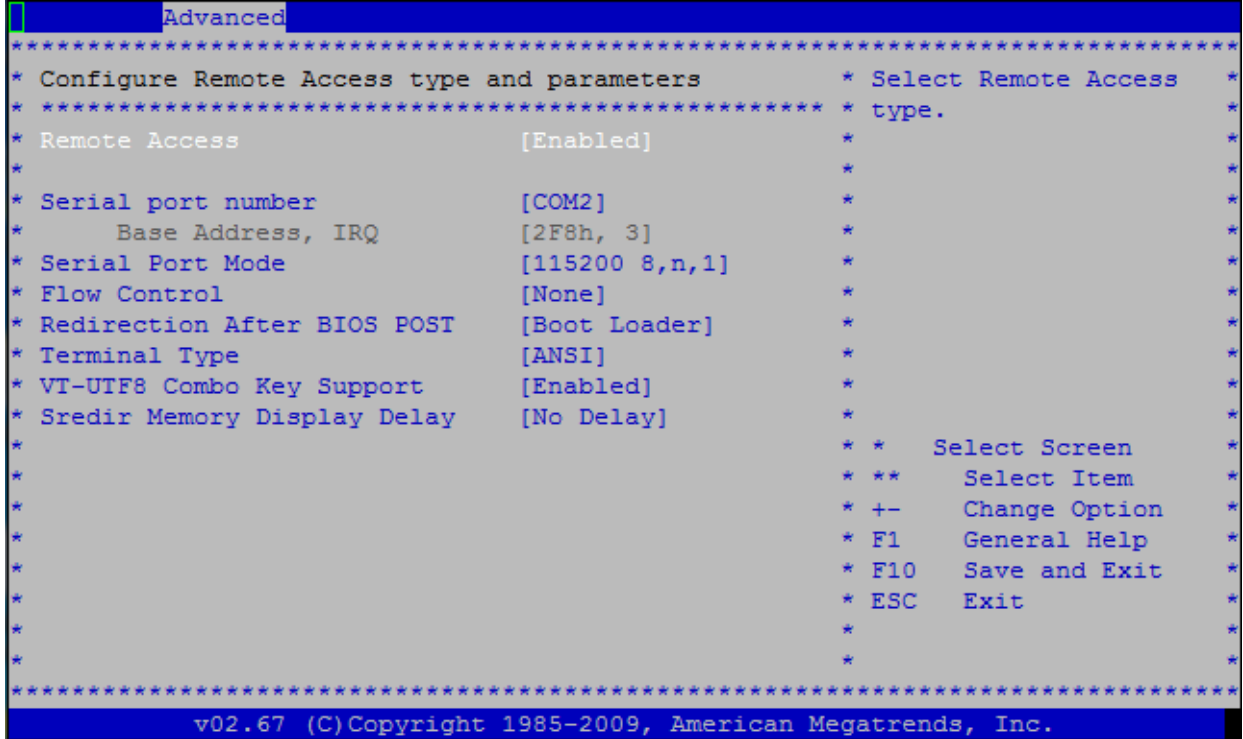

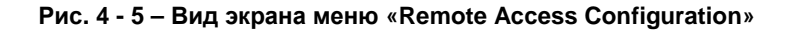

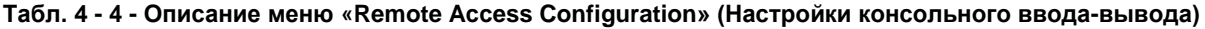

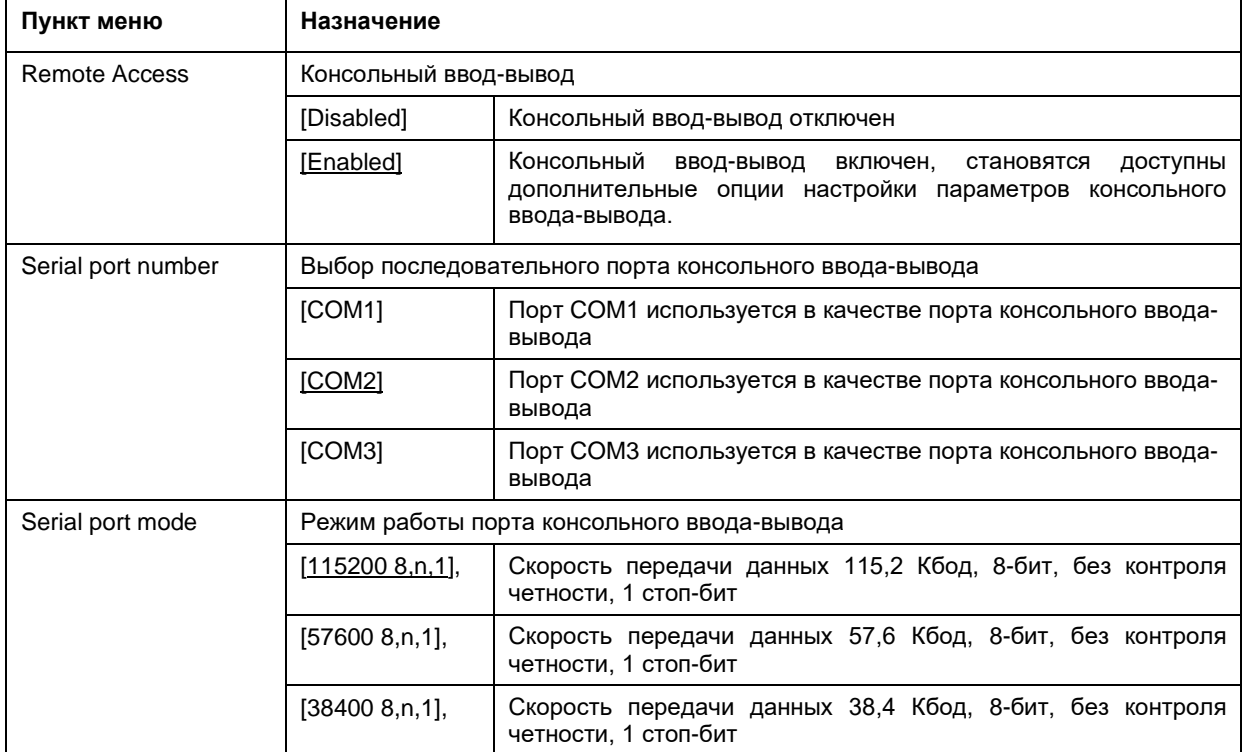

'n

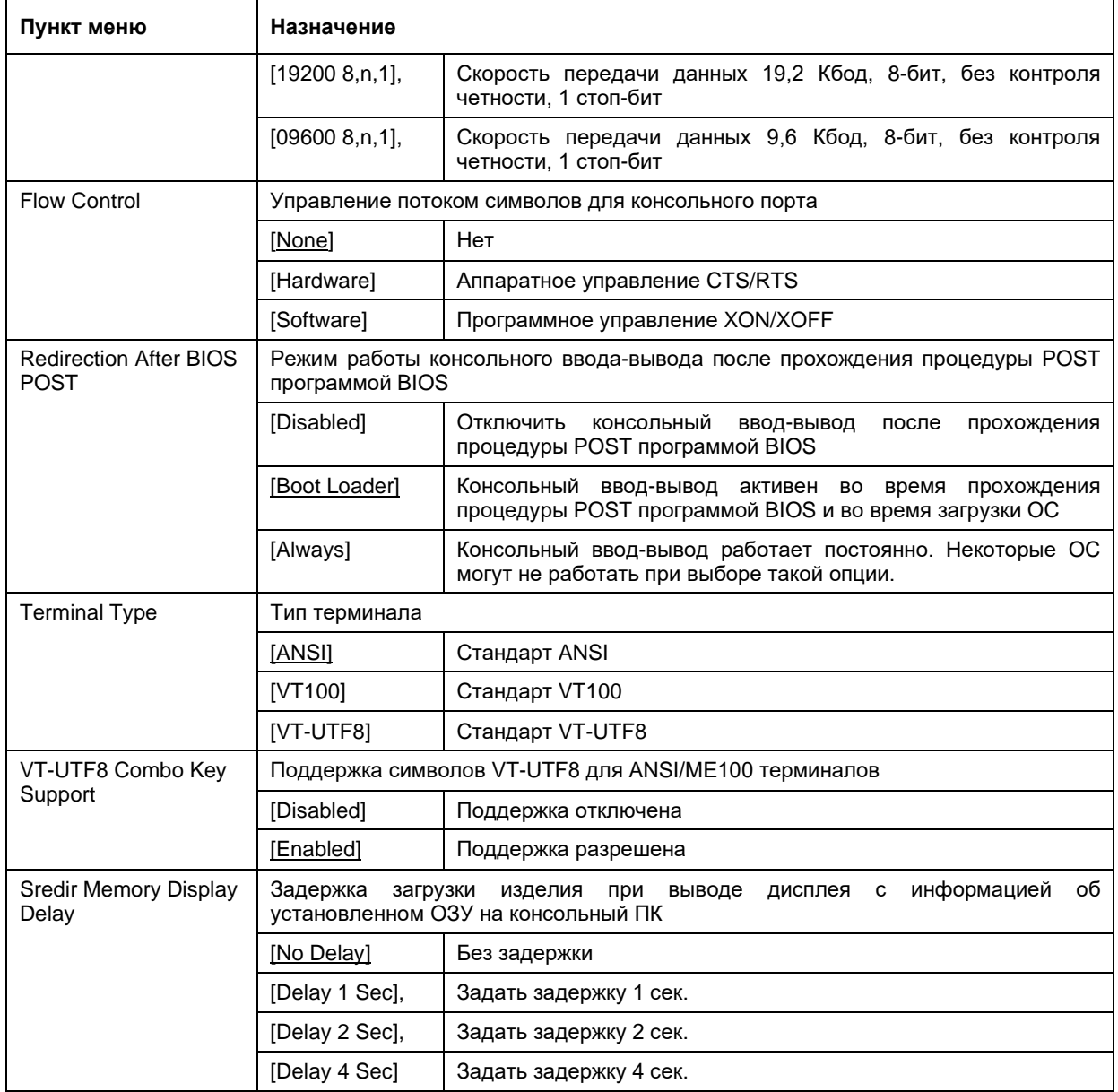

#### <span id="page-32-0"></span>USB Configuration (настройки портов USB)  $4.3.3$

Вид экрана меню «USB Configuration» и описание пунктов приведены ниже.

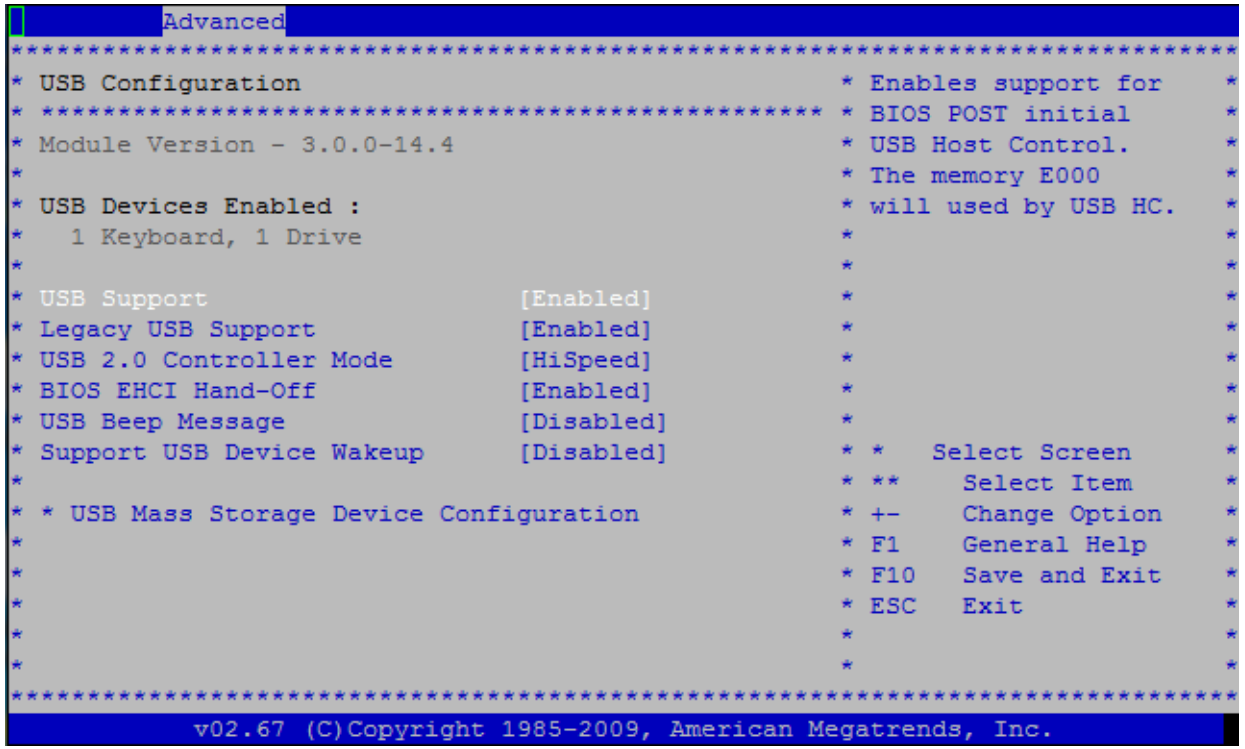

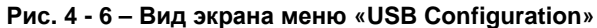

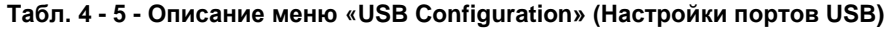

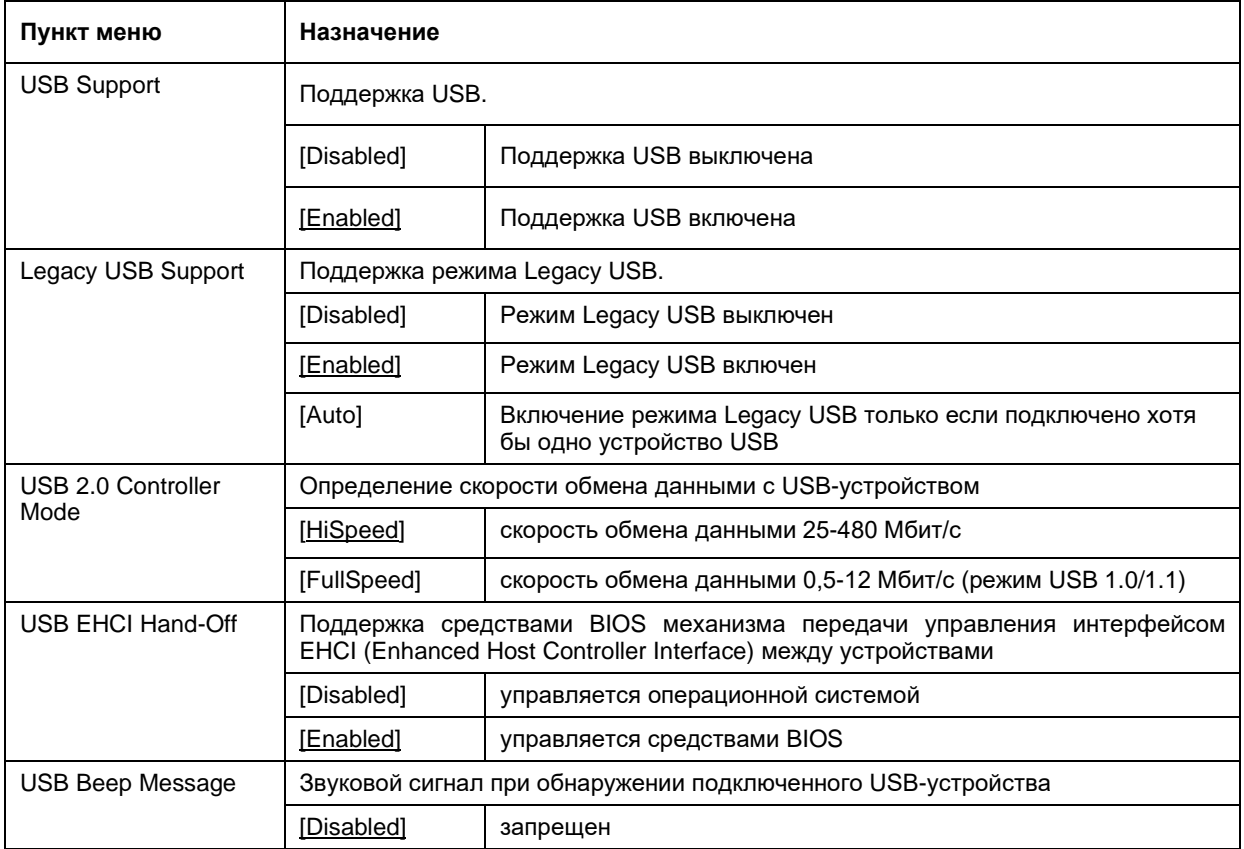

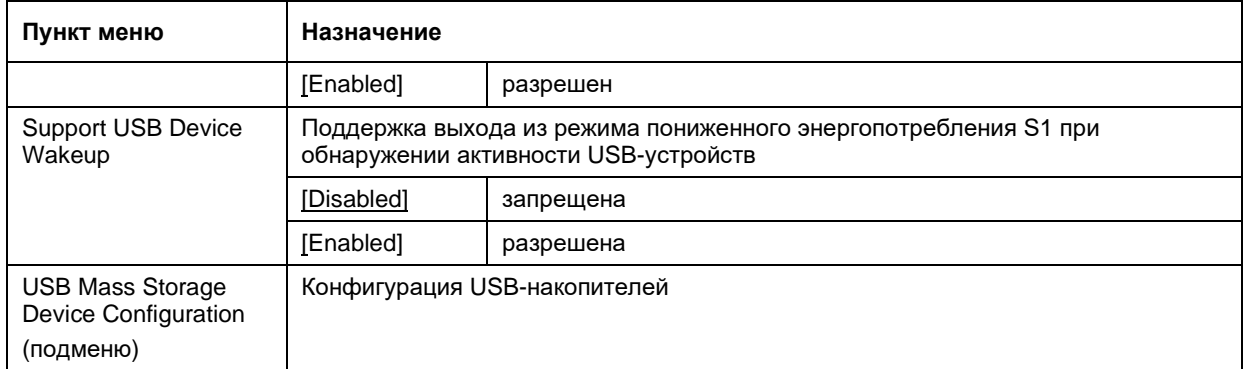

### <span id="page-33-0"></span>PCI / PnP (дополнительные настройки PCI plug and play) 4.4

На этой вкладке приводятся пункты, отвечающие за работу шин PCI и ISA, а также управление коммутацией прерываний. Вид экрана меню «PCI/ PnP» и описание меню приведены ниже.

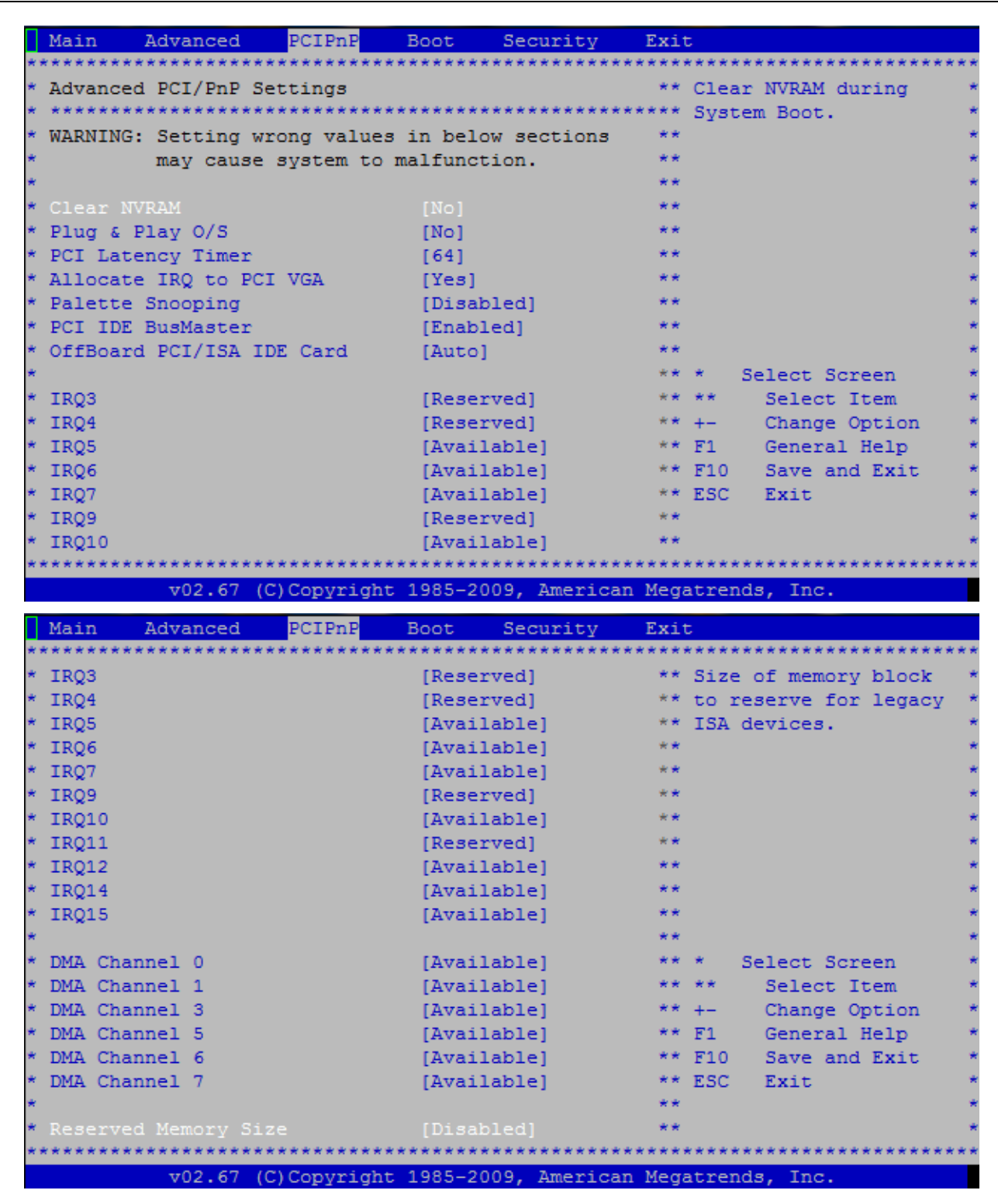

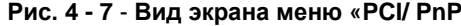

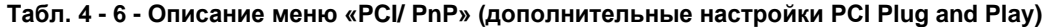

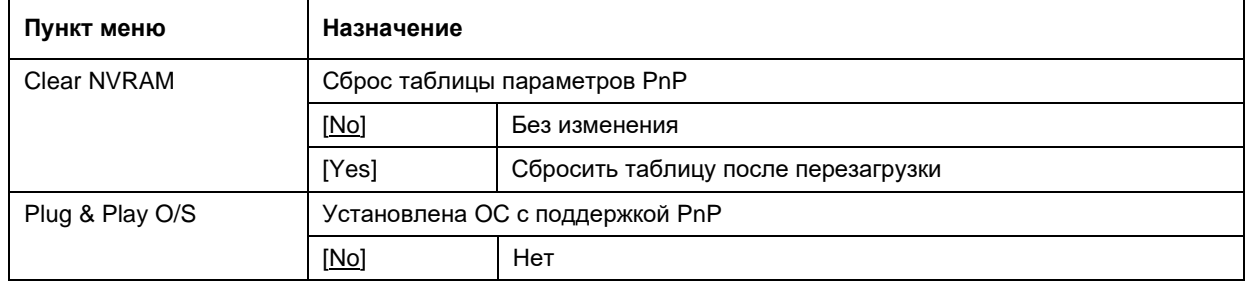

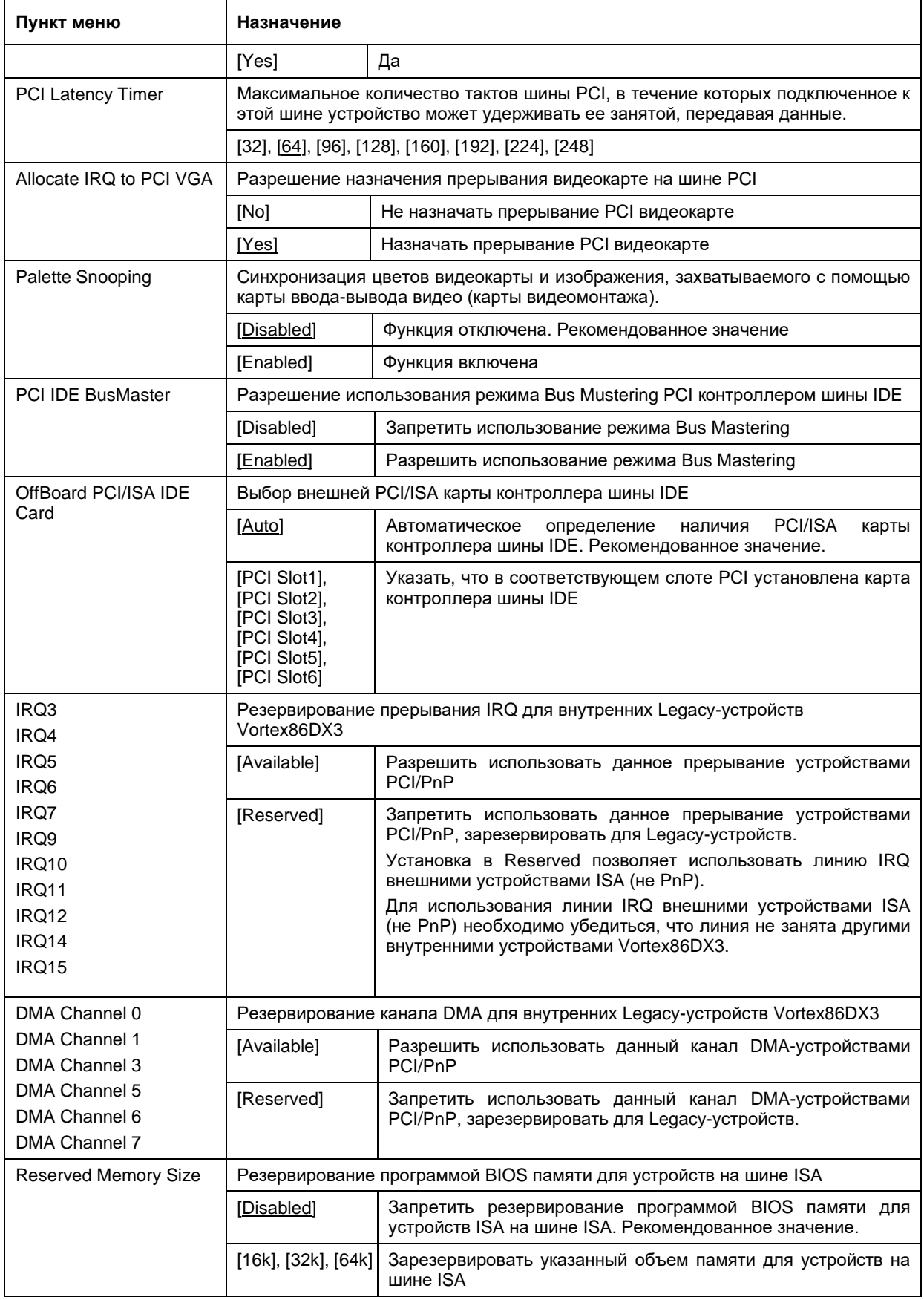

### <span id="page-36-0"></span>4.5 Boot (режимы загрузки)

На этой вкладке приводятся пункты, отвечающие за режимы загрузки изделия, а также за выбор устройства IDE, с которого будет производиться загрузка операционной системы. Вид экрана меню «Boot» и описание пунктов меню приведены ниже.

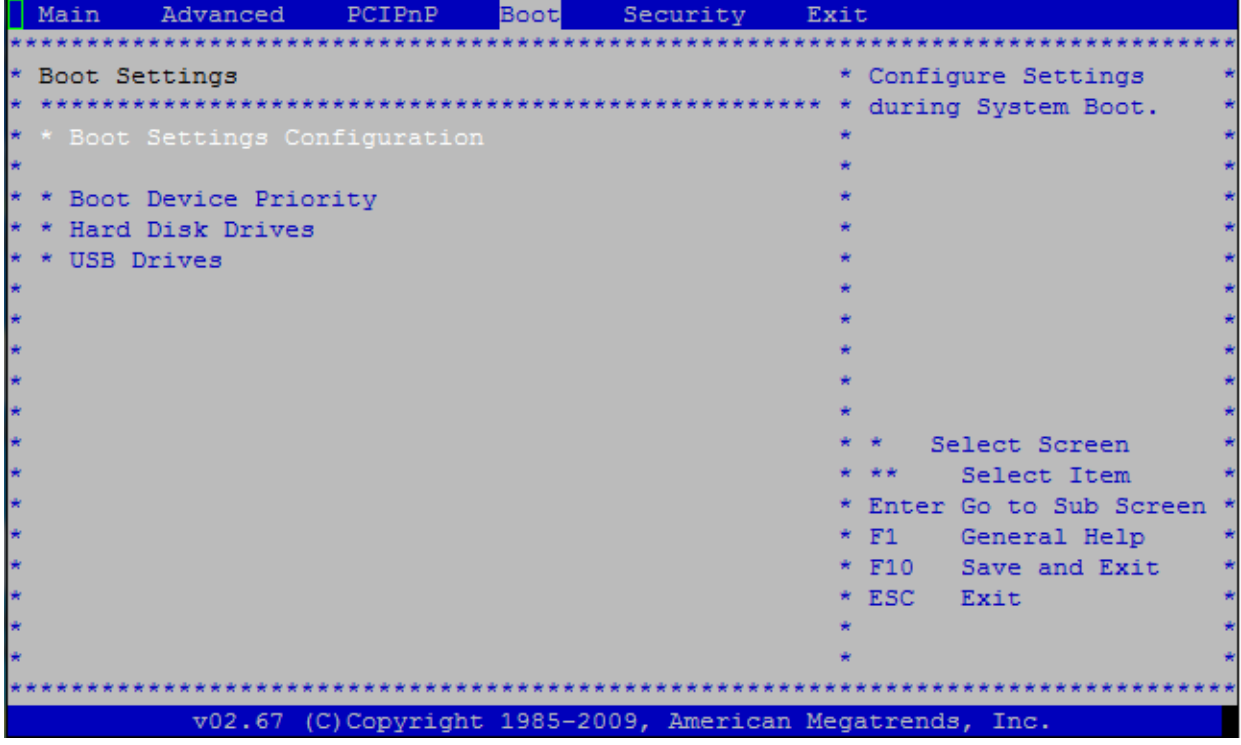

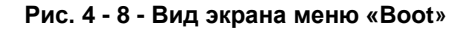

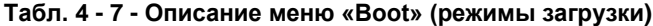

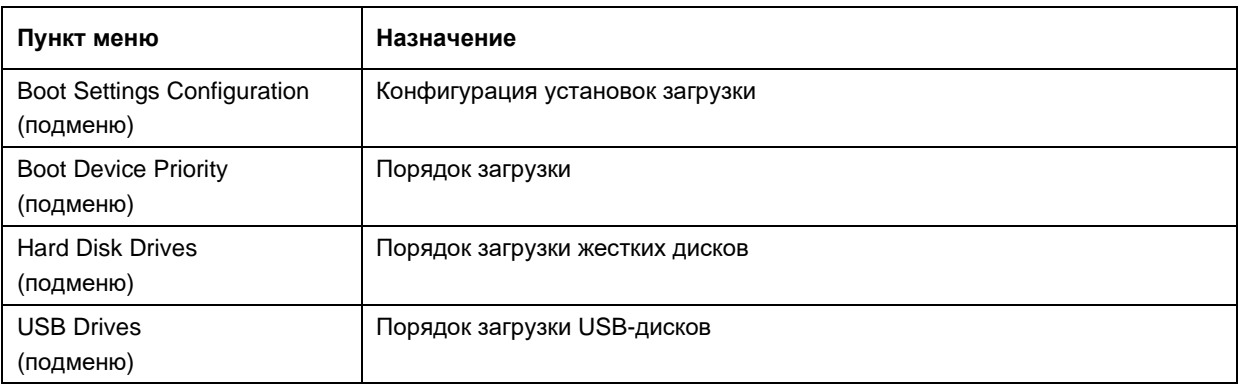

#### <span id="page-36-1"></span> $4.5.1$ Boot Settings Configuration (настройки режимов загрузки)

Вид экрана меню «Boot Settings Configuration» и описание пунктов меню приведены ниже.

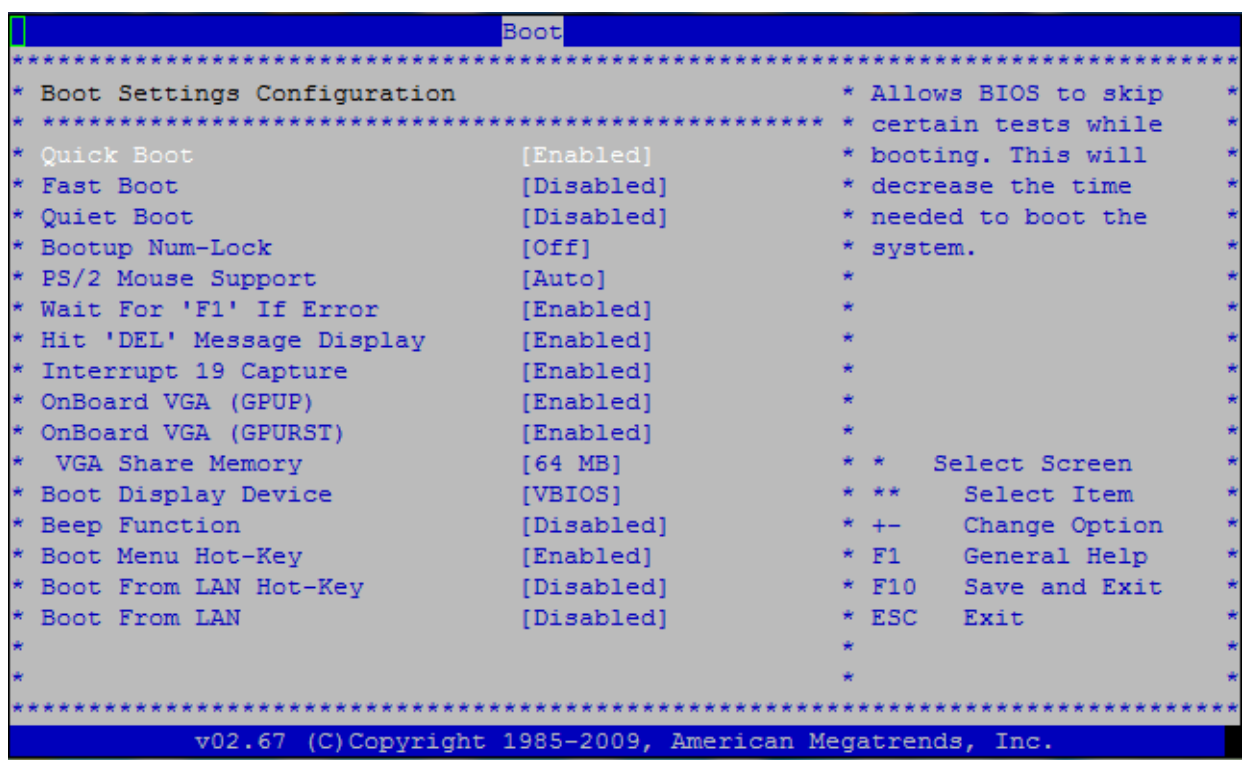

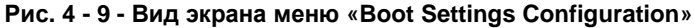

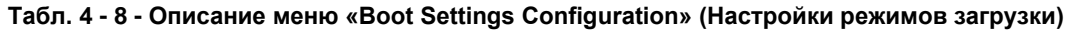

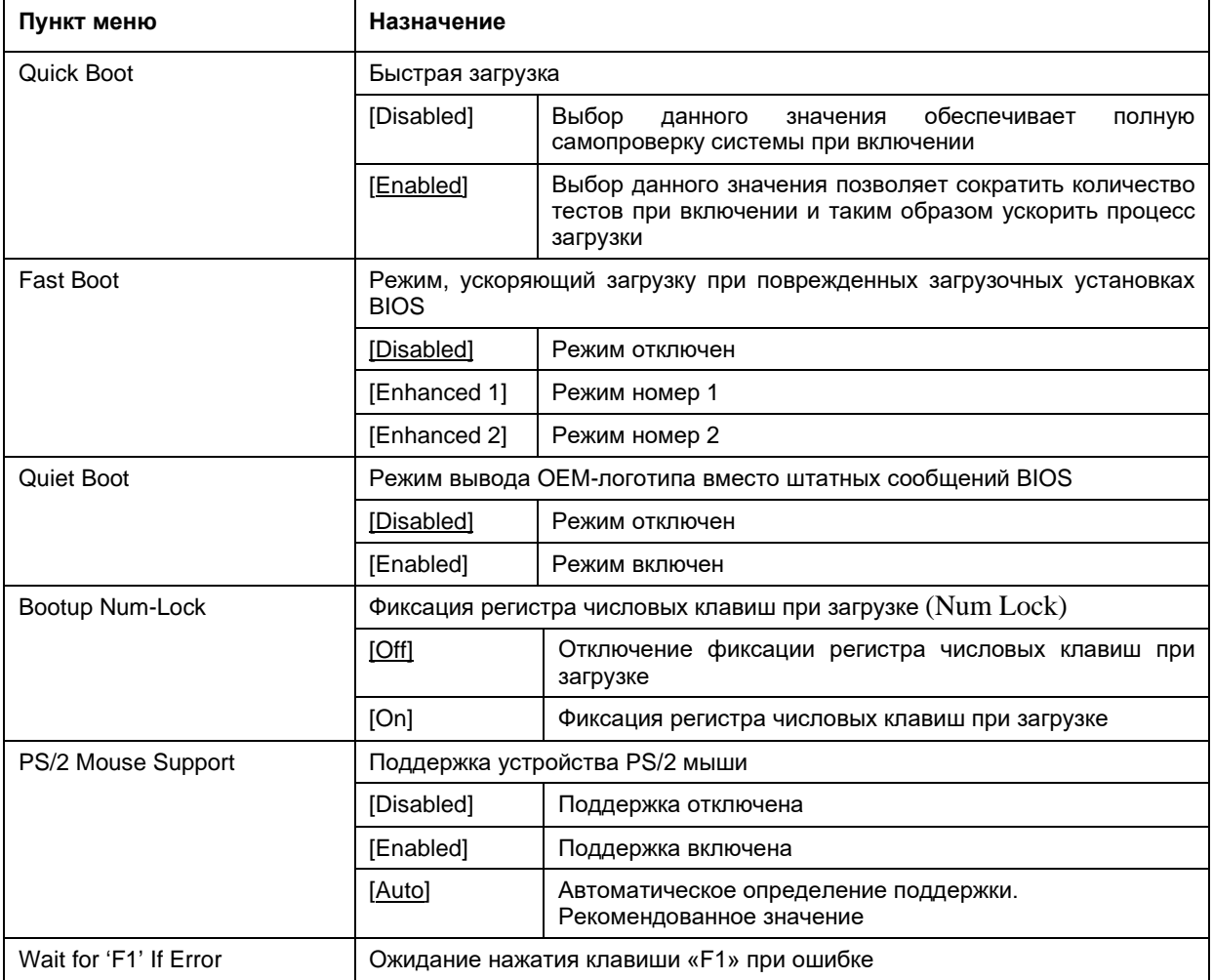

r

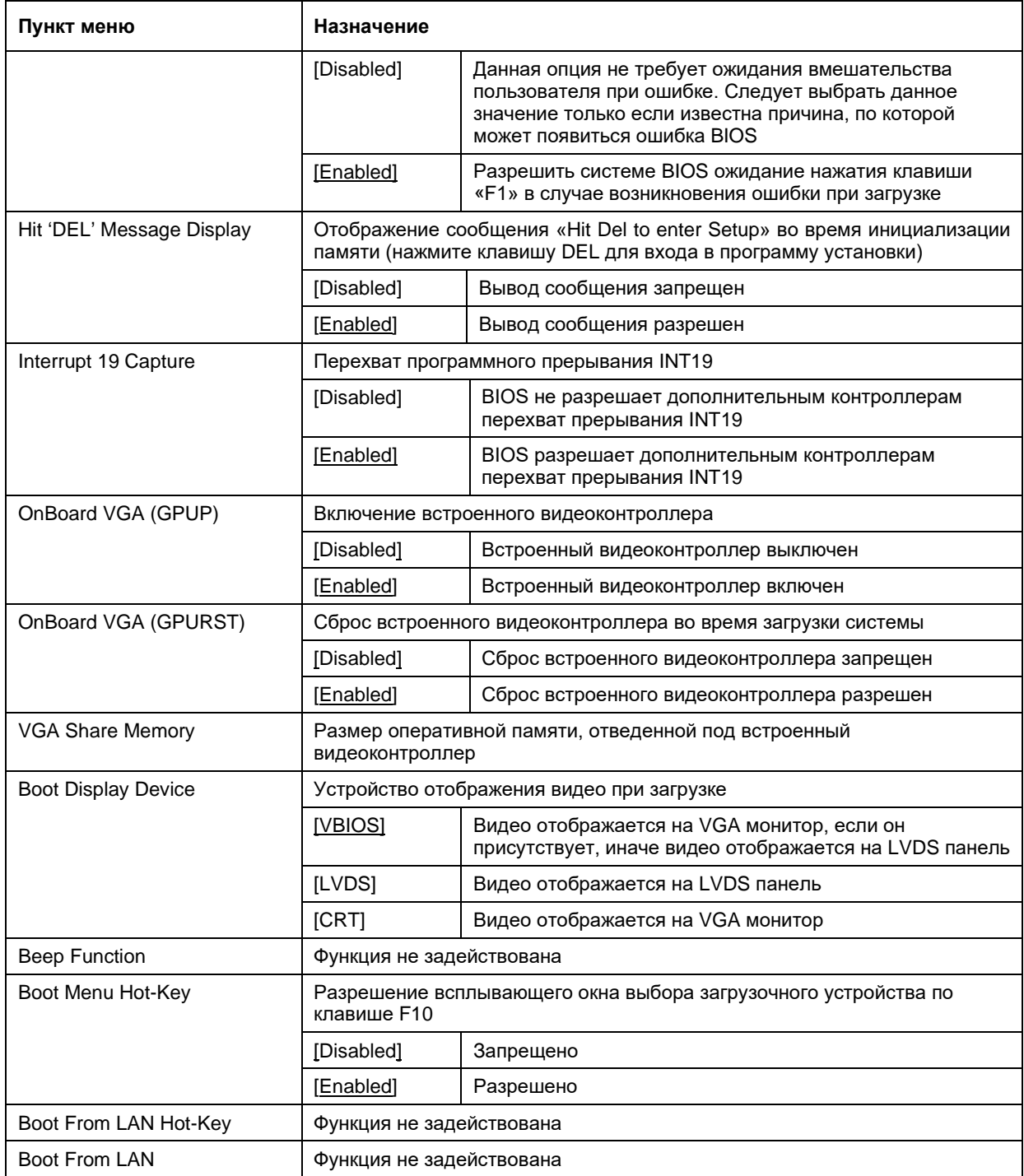

# <span id="page-39-0"></span>**4.6 Security (защита)**

Вид экрана меню «Security» и описание пунктов меню приведены ниже.

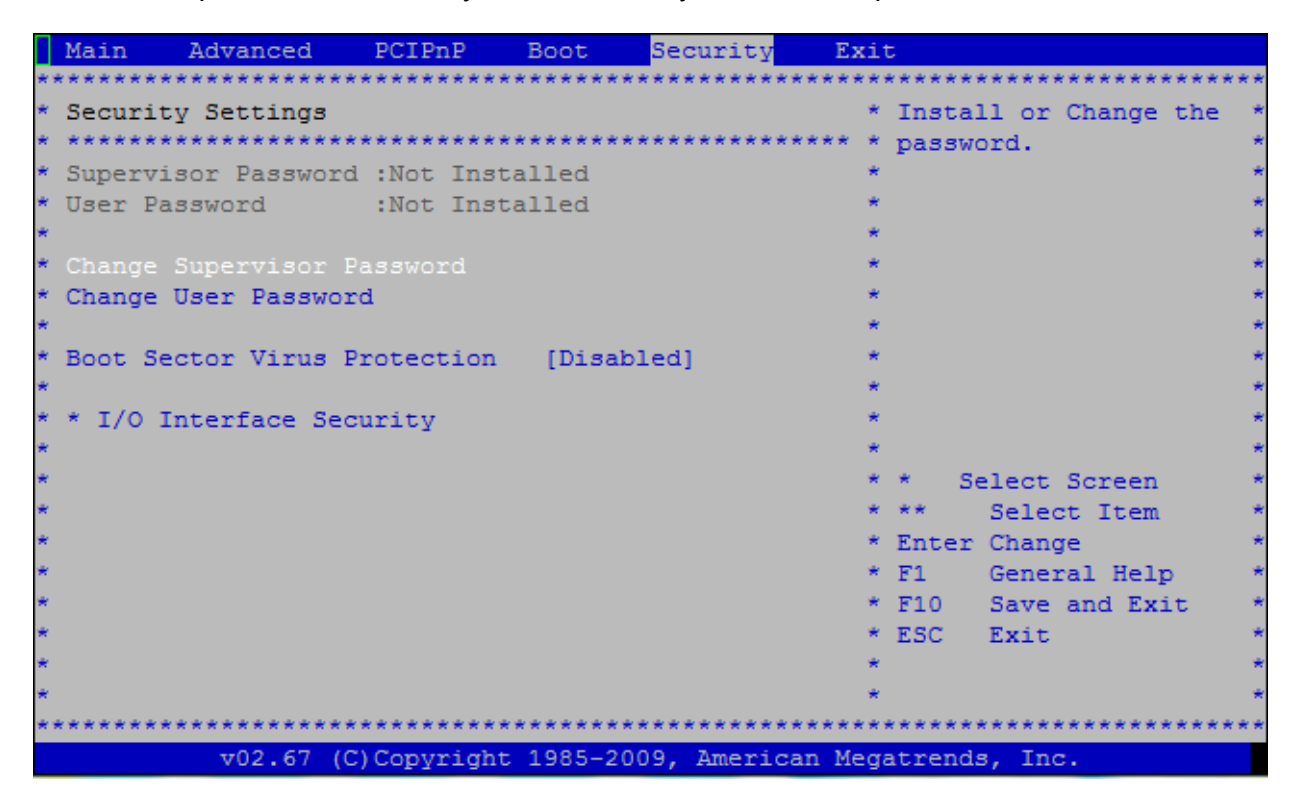

**Рис. 4 - 10 - Вид экрана меню «Security»**

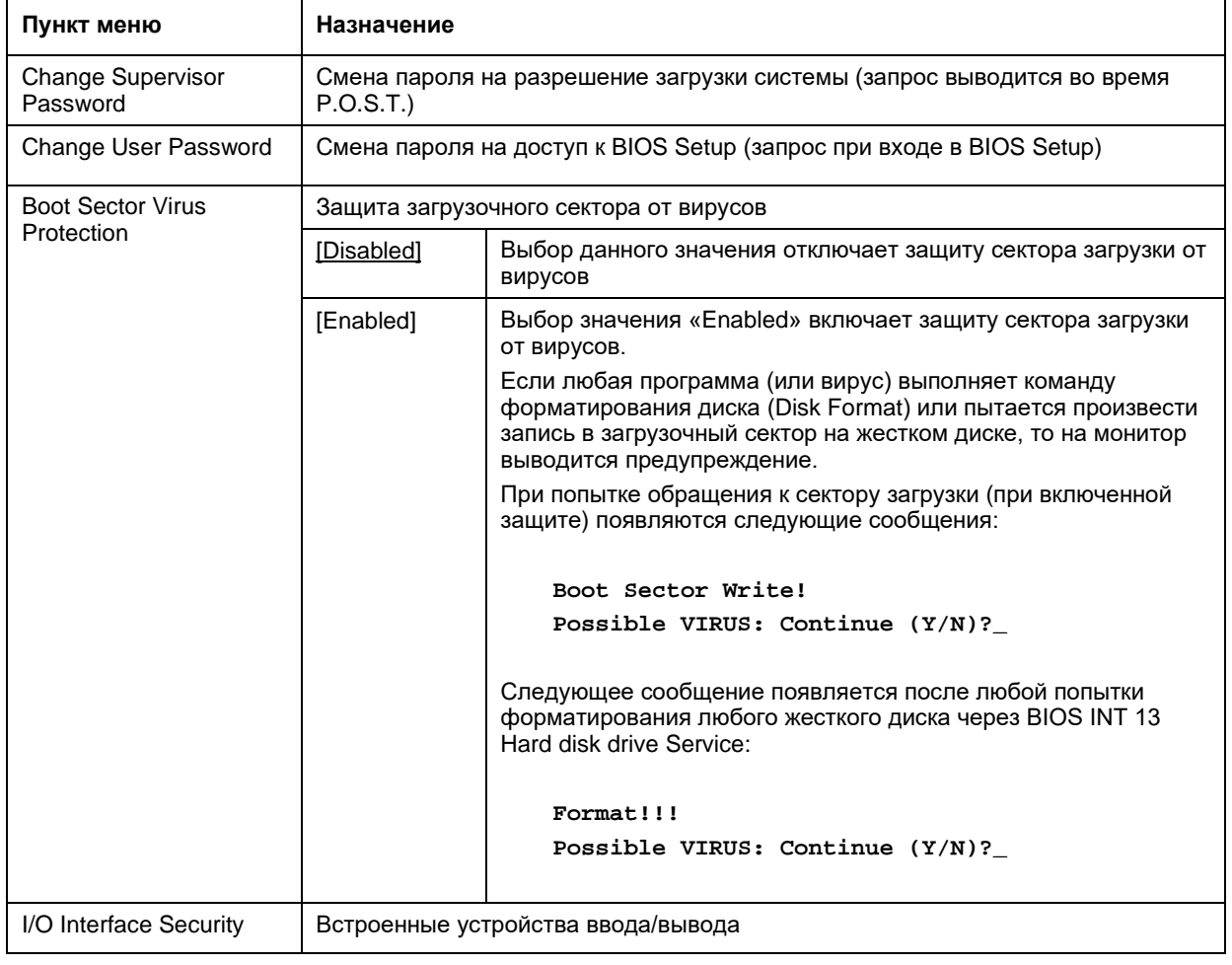

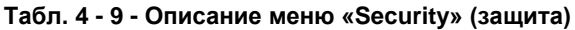

#### <span id="page-40-0"></span> $4.6.1$ I/O Interface Security (Встроенные устройства ввода/вывода)

Подменю «I/O Interface Security» и описание пунктов меню приведены ниже.

|                                                                                                    | Security                                                 |    |                                                                                                    |
|----------------------------------------------------------------------------------------------------|----------------------------------------------------------|----|----------------------------------------------------------------------------------------------------|
| * I/O Interface Security                                                                                               |                                                          |    | Options                                                                                                    |
| * USB Control 1 Interface [Enabled]<br>* USB Control 2 Interface<br>* LAN Network Interface<br>* AUDIO/MODEM Interface | [Enabled]<br>[Enabled]<br>[Enabled]                      | *  | * Enabled<br>Disabled                                                                                                    |
|                                                                                                    |                                                          | *. | Select Screen<br>Select Item<br>**<br>Change Option<br>$+ -$<br>General Help<br>F1<br>$*$ F10<br>Save and Exit<br>$*$ ESC<br>Exit |
|                                                                                                    | v02.67 (C)Copyright 1985-2009, American Megatrends, Inc. |    |                                                                                                    |

Рис. 4 - 11 - Вид экрана меню « IO Interface Security»

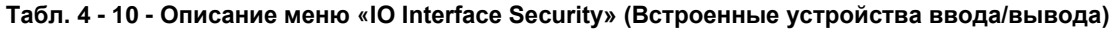

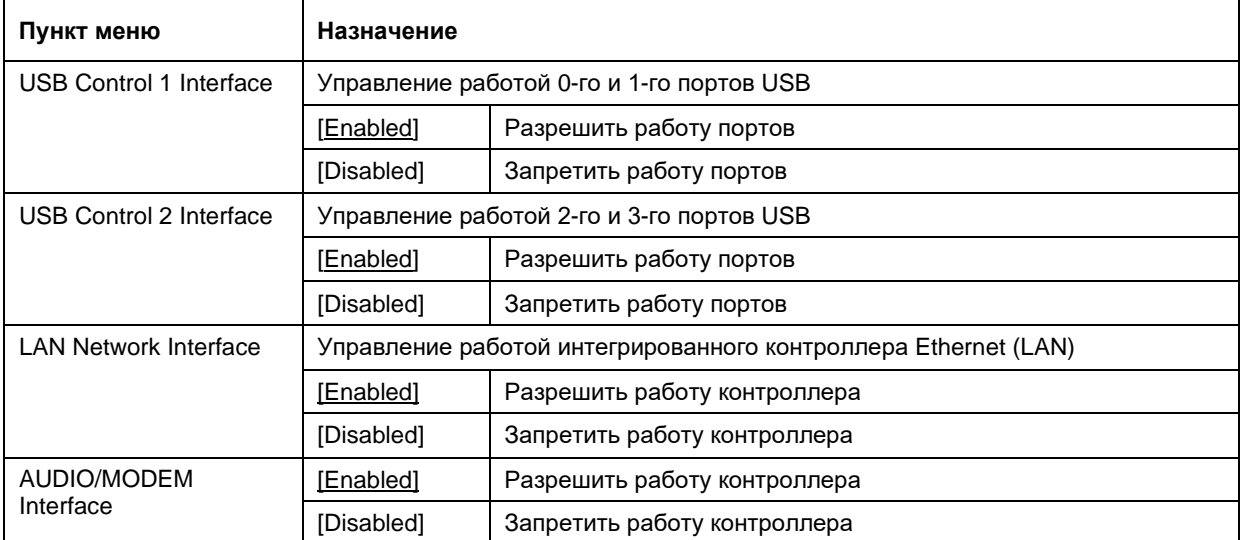

### <span id="page-42-0"></span>Exit (выход) 4.7

Вид экрана меню «Exit» и описание приведены ниже.

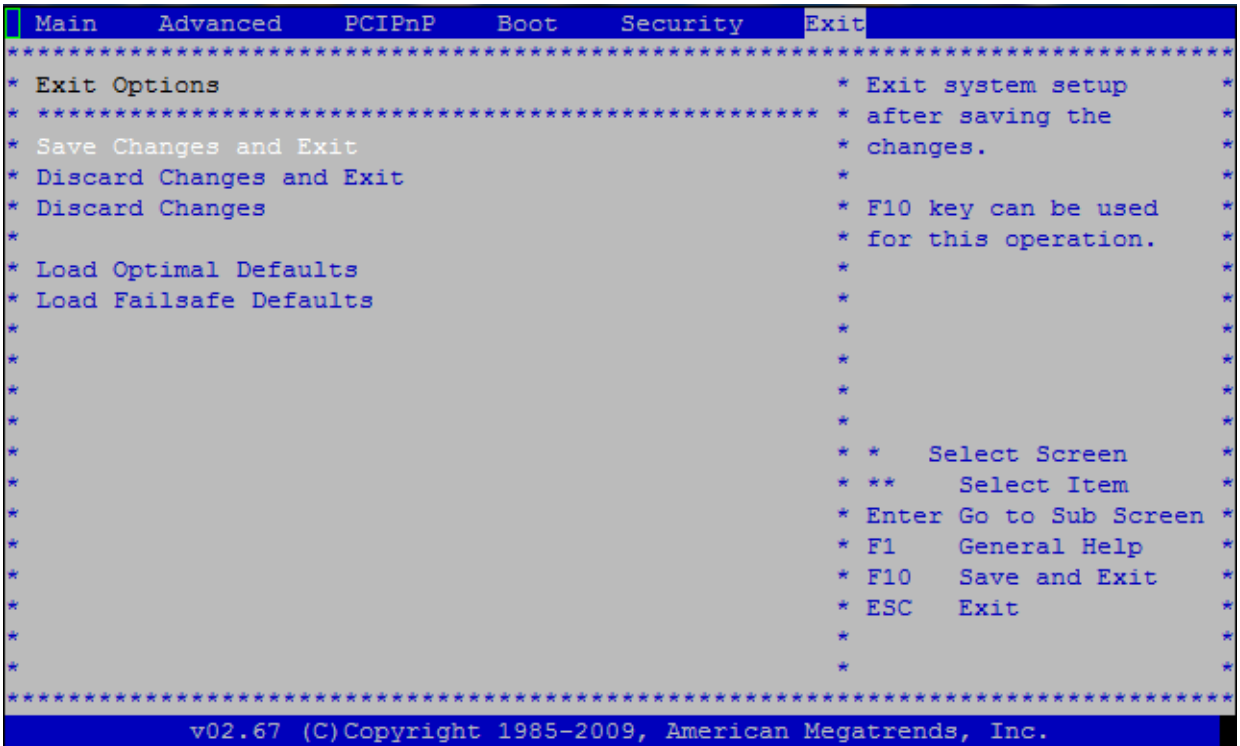

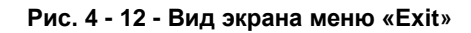

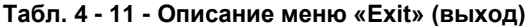

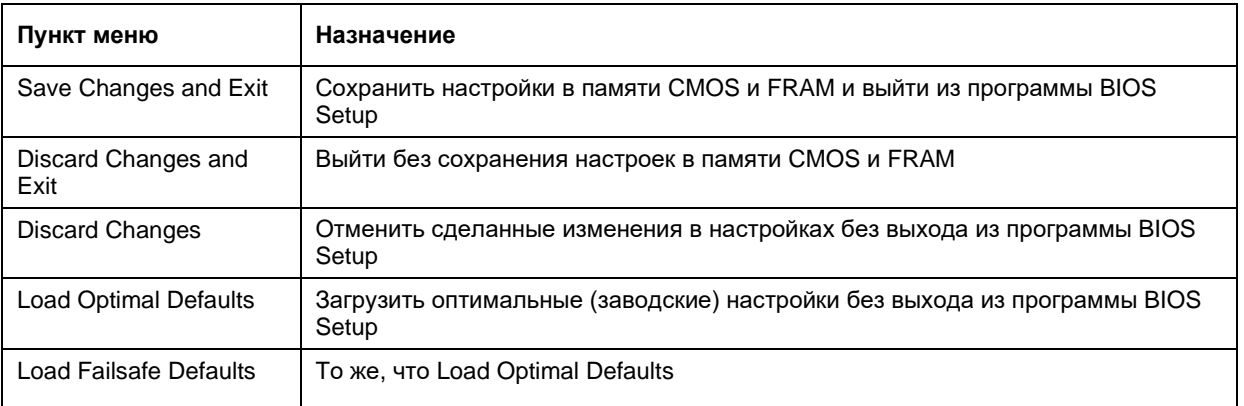

# <span id="page-43-0"></span>5 Использование базового программного обеспечения при работе с модулем

### <span id="page-43-1"></span> $5.1$ Базовое программное обеспечение

flash-диск При поставке встроенный изделия содержит программы, обеспечивающие готовность изделия к эксплуатации: встроенную операционную систему FreeDOS.

Кроме того, в комплект поставки изделия входит диск с документацией, утилитами для модификации FLASH BIOS и примерами программирования.

Последние версии документации, BIOS и утилит можно скачать на ftp-серверах изготовителя и дистрибьютора.

#### <span id="page-43-2"></span> $5.2$ Установление связи между ПЭВМ и изделием

Для установления связи между персональной электронно-вычислительной машиной (ПЭВМ) и изделием необходимо:

При выключенном питании ПЭВМ и изделия подключить кабель VTC-9F с нуль- $1<sub>1</sub>$ модемным адаптером к СОМ-порту ПЭВМ и разъему СОМ-порта платы-носителя (по умолчанию связь с изделием по последовательному порту выключена, ее надо включить см. п. 4.3.2).

 $2<sup>1</sup>$ Установить пакет терминального программного обеспечения, поддерживающий протокол обмена XMODEM/CRC (например, HYPERTERMINAL, TELEMAX, TERM90, TERM95, PUTTY), с параметрами последовательной связи:

- порт ПЭВМ (COM1)
- 8 бит ланные
- 1 стоп-бит
- без контроля четности
- скорость обмена 115200 бит/с

Включить питание или нажать кнопку RESET, если пункты 1, 2 выполнять не 3. требуется и питание выключено. В случае успешного установления связи после загрузки операционной системы на экране ПЭВМ появится строка приглашения  $DOS: C$ 

4. Для загрузки операционной системы без выполнения команд файлов CONFIG.SYS и AUTOEXEC.BAT необходимо после включения питания или RESET нажать на клавиатуре ПЭВМ комбинацию клавиш <Ctrl-B> или <Ctrl-C> для пошагового выполнения команд.

### <span id="page-43-3"></span> $5.3$ Работа изделия с клавиатурой и VGA-монитором

При подключении к изделию клавиатуры (PS/2 или USB) и VGA-монитора модуль процессора СРВ914 может быть использован как обычный АТ (х86) - совместимый компьютер. Запуск и отладка программ в данном случае производится обычным способом и здесь не рассматривается.

### <span id="page-44-0"></span> $5.4$ Сервисные программы

В главе рассмотрен набор драйверов для работы с устройствами ввода-вывода, подключенными к изделию.

#### <span id="page-44-1"></span> $5.4.1$ Утилиты для обновления BIOS

Программа ANYBIOS.EXE предназначена для модификации BIOS с записью во встроенную SPI-Flash процессора в изделии.

Для модификации BIOS необходимо запустить программу с ключом "w" и в качестве параметра указать имя файла BIOS "bios.bin" и ключ пропуска записи МАС-адреса, встроенного в процессор контроллера Ethernet:

### anybios.exe w bios.bin skipmac

#### <span id="page-44-2"></span>542 Утилита CMOS RST.EXE (удаленный сброс настроек BIOS)

Программа CMOS\_RST.EXE предназначена для сброса настроек BIOS в состояние по умолчанию (аналогично действию пункта BIOS Setup "Load Optimal Defaults"). Для сброса настроек с помощью программы CMOS RST.EXE необходимо соединить COMпорт платы-носителя с СОМ1-портом ПК нуль-модемным кабелем и включить питание изделия (настройки будут сброшены и записаны в CMOS и FRAM, затем автоматически будет выполнен аппаратный сброс и контроллер будет запущен с настройками по умолчанию). На используемом ПК должна быть установлена ОС Windows.

Синтаксис:

### cmos rst.exe [COM]

где **[COM]** - номер используемого в ПК COM-порта, по умолчанию COM1.

#### <span id="page-44-3"></span> $5.5$ Обновление BIOS

BIOS хранится во flash-памяти, интегрированной в SoC Vortex86DX3 и подключенной к интерфейсу SPI.

При обновлении BIOS необходимо учесть, что после обновления образа и перезагрузки будут загружены оптимальные (заводские) настройки BIOS Setup. В этом случае настройки консольного ввода-вывода будут изменены на заводские установки (режим Redirection After BIOS POST = "Boot Loader"). Поэтому, если необходимо использовать интегрированный консольный ввод-вывод, то каждый раз при загрузке изделия во время процедуры обновления BIOS необходимо входить в BIOS Setup и устанавливать требуемые настройки для консольного ввода-вывода и BIOS в целом.

#### <span id="page-44-4"></span> $5.6$ Работа с устройствами I2C

В качестве примера работы с устройствами і2с можно использовать библиотеку vortex86 i2c (файлы библиотеки "vortex86 i2c.c", "vortex86 i2c.h" и файлы примеров доступны на диске из комплекта поставки изделия, а также на ftp-серверах изготовителя и дистрибьютора. Библиотека собрана в бесплатном пакете Open Watcom C/C++).

В библиотеке реализованы следующие функции:

uint16 t I2C GetBase() - возвращает базовый адрес в пространстве ввода-вывода, используемый для шин і2с

void I2C SetBase( uint16 t ba) - устанавливает базовый адрес в пространстве ввода-вывода, используемый для шин і2с

void I2C\_PowerOff( uint8\_t channel) - выключает указанную шину i2c

void I2C\_PowerOn( uint8\_t channel) - включает указанную шину i2c

uint16 t I2C Init( uint8 t channel) - настраивает указанную шину и возвращает базовый адрес

uint16 t I2C Start( uint8 t channel, uint8 t addr, uint8 t gen stop, uint16 t timeout) - генерирует старт на шине и выставляет адрес устройства. Функция возвращает остаток от параметра timeout

uint16\_t I2C\_ReadByte( uint8\_t channel, uint8\_t \* dat, uint8\_t lastbyte, uint16\_t timeout) - читает один байт. Для последнего байта параметр lastbyte должен быть не равен 0. Функция возвращает остаток от параметра timeout

uint16 t I2C WriteByte( uint8 t channel, uint8 t dat, uint8 t lastbyte, uint16 t timeout) - пишет один байт. Для последнего байта параметр lastbyte должен быть не равен 0. Функция возвращает остаток от параметра timeout

uint16\_t I2C\_ReadByteReg(\_uint8\_t\_channel,\_uint8\_t\_addr,\_uint8\_t\_reg,\_uint8\_t\_\*\_dat,\_uint16\_t\_timeout ) читает байт из i2c устройства с адресом addr из регистра reg. Функция возвращает остаток от параметра timeout

uint16 t I2C ReadWordReq( uint8 t channel, uint8\_t addr, uint8\_t reg, uint16\_t \* dat, uint16\_t timeout) читает слово из i2c устройства с адресом addr из регистра reg. Функция возвращает остаток от параметра timeout

uint16 t I2C WriteByteReg( uint8 t channel, uint8 t addr, uint8 t reg, uint8 t dat, uint16 t timeout) пишет байт в i2c устройство с адресом addr в регистр req. Функция возвращает остаток от параметра timeout

uint16\_t l2C\_WriteWordReg( uint8\_t channel, uint8\_t addr, uint8\_t reg, uint16\_t dat, uint16\_t timeout) пишет слово в i2с устройство с адресом addr в регистр reg. Функция возвращает остаток от параметра timeout

### Пример работы с цифровым датчиком температуры LM92CIM (National Semiconductor)

Сначала производится настройка шины

I2C SetBase( I2C DEF BASE ADDR ):

I2C Init( I2C CHANNEL0 );

### Далее считывается идентификатор микросхемы

timeout = I2C\_ReadWordReg( I2C\_CHANNEL0, LM92\_WR\_ADDR, 0x07, &id, DEF\_TIMEOUT);

### Если идентификатор верен, считывается температура

timeout = I2C\_ReadWordReg(I2C\_CHANNELO, LM92\_WR\_ADDR, 0x00, &rd\_temp, DEF\_TIMEOUT);

Преобразуется к привычному виду и выводится в консоль

```
rd temp = rd temp >> 3;
```

```
if(rd_temp & 0x2000) {
```
 $temp = -1;$ 

rd temp =  $0x2000 - rd$  temp;

 $\overline{\ }$ 

```
temp = temp * rd temp * 0.0625;
```

```
printf(" Temperature=%.4f\r\n", temp);
```
# <span id="page-46-0"></span>Указания по применению и 6 эксплуатации

### <span id="page-46-1"></span> $6.1$ Питание модуля

Для работы модуля необходимо напряжение питания +5В±5%. При установке модуля на плату-носитель напряжение питания к модулю подается через контакты разъемов ХР1...ХР4.

Подключение (отключение) внешних устройств и плат расширения функциональных возможностей к модулю (от модуля) во включенном состоянии не допускается.

Подключение (отключение) модуля к внешнему источнику (от внешнего источника) постоянного тока во включенном состоянии не допускается.

Подключение внешних устройств и плат расширения функциональных возможностей к модулю должно осуществляться в соответствии с настоящим РЭ.

#### <span id="page-46-2"></span> $6.2$ Условия эксплуатации

- диапазон рабочих температур от минус 40 до плюс 70°С;
- <span id="page-46-3"></span>относительная влажность воздуха - до 80% (без конденсации влаги);

#### $6.3$ Механические характеристики

- синусоидальная вибрация, амплитуда ускорения 5 g;
- устойчивость к одиночным ударам, пиковое ускорение 100 g:
- <span id="page-46-4"></span>устойчивость к многократным ударам, пиковое ускорение - 50 g.

#### $6.4$ Массогабаритные характеристики

Масса модуля не превышает значения, приведенного в таблице ниже:

### Табл. 6-1 - Масса модуля

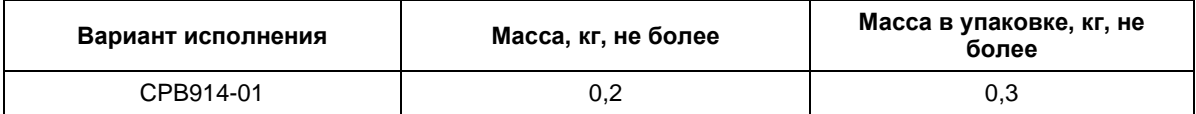

### Табл. 6-2 - Габариты модуля

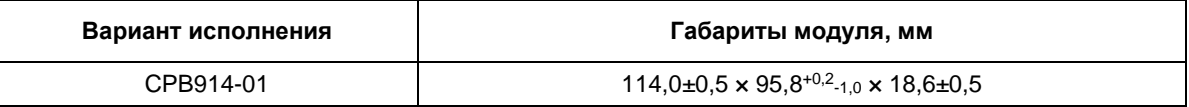

### <span id="page-47-0"></span> $6.5$ Средняя наработка на отказ (МТВF)

Значение МТВГ составляет не менее 500 000 ч.

Данное значение MTBF рассчитано по модели вычислений Telcordia Issue 1, методика расчета Method I Case 3, для непрерывной эксплуатации при наземном размещении в условиях, соответствующих УХЛ4 ГОСТ 15150-69, при температуре окружающей среды плюс 30 °С.

# <span id="page-48-0"></span>**7 Транспортирование, распаковка и хранение**

# <span id="page-48-1"></span>**7.1 Транспортирование**

Модуль должен транспортироваться в отдельной упаковке (таре) предприятияизготовителя, состоящей из индивидуального антистатического пакета и картонной коробки, в закрытом транспорте (автомобильном, железнодорожном, воздушном в отапливаемых и герметизированных отсеках) в условиях хранения 5 по ГОСТ 15150-69 или в условиях хранения 3 при морских перевозках по ГОСТ 23216-78.

Допускается транспортирование модуля, упакованного в индивидуальный антистатический пакет, в групповой упаковке (таре) предприятия-изготовителя.

Транспортирование упакованного модуля должно производиться в соответствии с правилами перевозок грузов, действующими на данном виде транспорта.

Во время погрузочно-разгрузочных работ и транспортирования, упакованный модуль не должен подвергаться резким толчкам, падениям, ударам и воздействию атмосферных осадков. Способ укладки упакованного модуля на транспортное средство должен исключать его перемещение.

# <span id="page-48-2"></span>**7.2 Распаковка**

Перед распаковыванием после транспортирования при отрицательной температуре окружающего воздуха модуль необходимо выдержать в течение 6 часов в условиях хранения 1 по ГОСТ 15150-69.

Запрещается размещение упакованного модуля вблизи источника тепла перед распаковыванием.

При распаковке модуля необходимо соблюдать все меры предосторожности, обеспечивающие его сохранность, а также товарный вид потребительской тары предприятия-изготовителя.

При распаковке необходимо проверить модуль на отсутствие внешних механических повреждений после транспортирования.

# <span id="page-48-3"></span>**7.3 Хранение**

Условия хранения модуля – для группы 1 по ГОСТ 15150-69.

# <span id="page-49-0"></span>**Приложение А Дополнительная документация**

(Обязательное)

Дополнительная документация, которая может понадобиться при использовании Руководства по эксплуатации, приведена в таблице ниже:

### **Табл. А - 1 - Дополнительная документация**

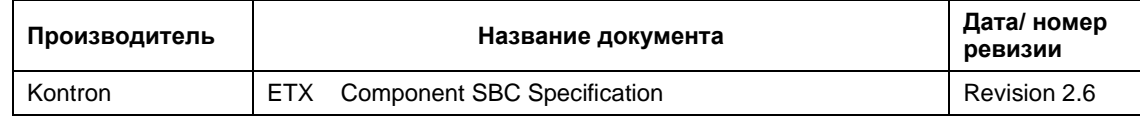